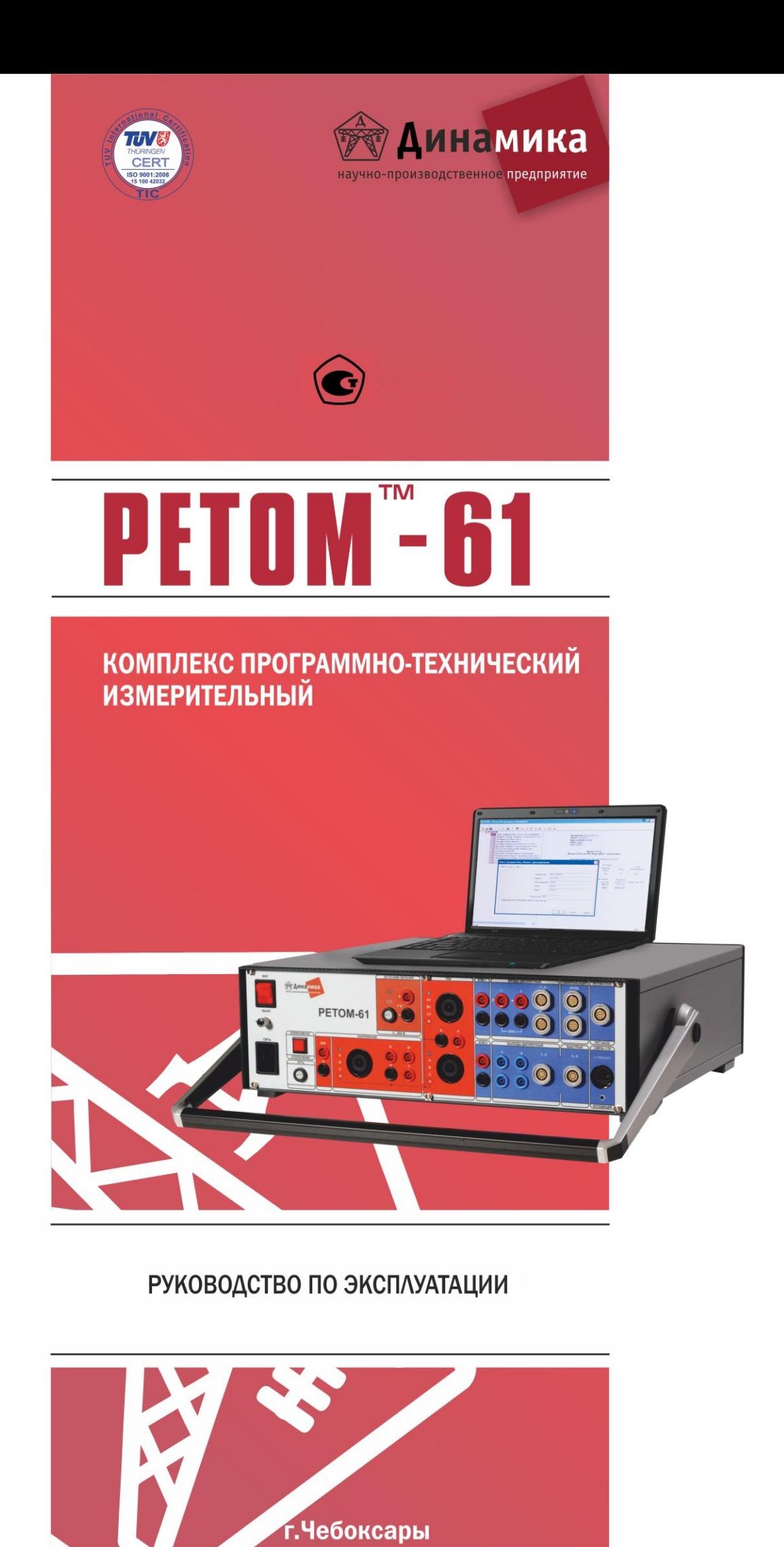

# Содержание

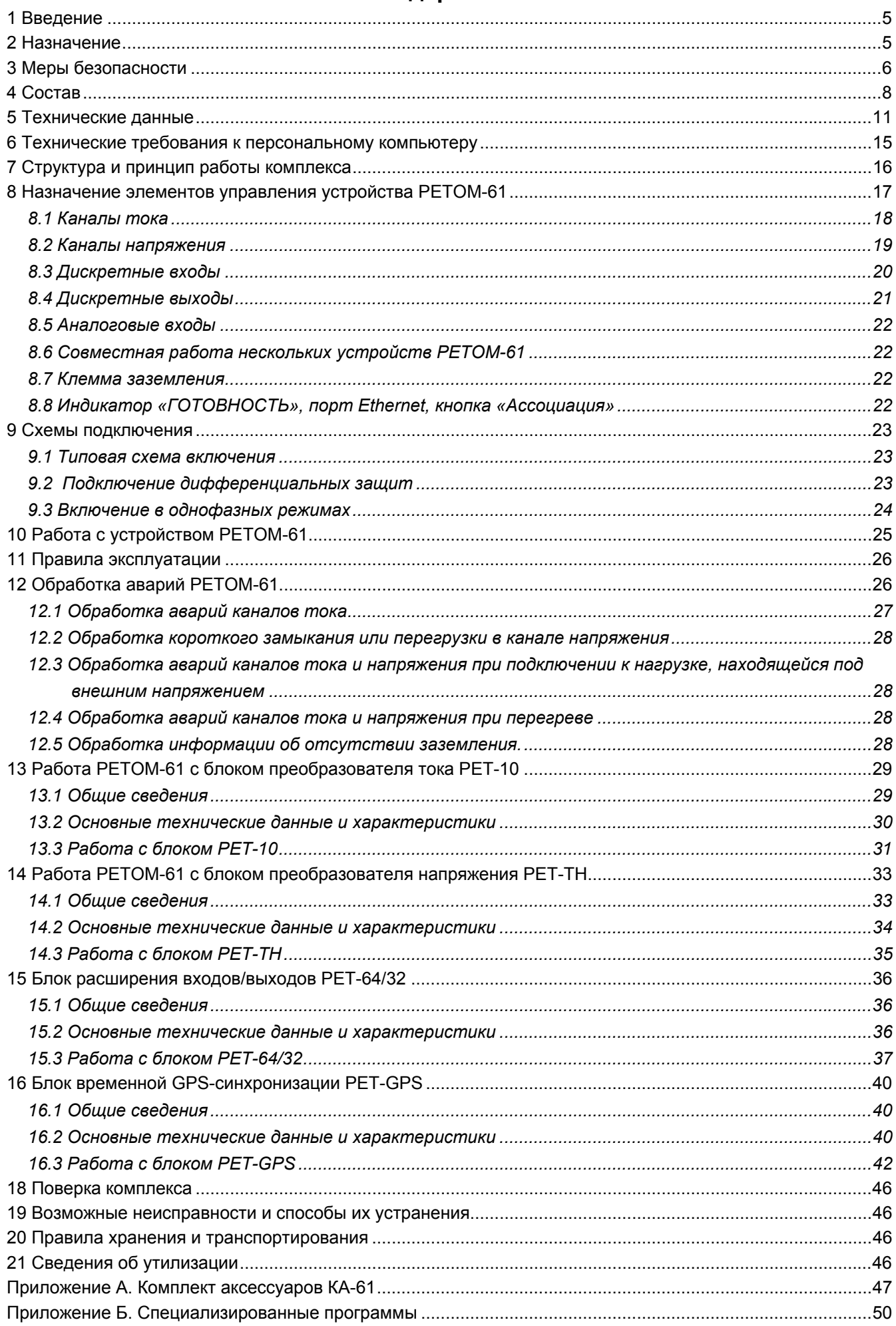

# **1 Введение**

Благодарим вас за выбор нашего оборудования!

Надежность работы устройств релейной защиты во многом определяется качеством проверки их характеристик как в условиях эксплуатации на энергообъектах, так и при наладочных работах. Такие проверки проводятся регулярно с использованием специальных приборов, генерирующих токи и напряжения, необходимые для функционирования устройств релейной защиты и автоматики (РЗА). Проверка релейных устройств в энергосистемах требует значительных затрат и высокой квалификации персонала.

Комплекс программно-технический измерительный РЕТОМ™-61<sup>1</sup> – система, в которой соединились многолетний опыт нашего предприятия в разработке и изготовлении современных компьютерных тестовых систем и рекомендации наших потребителей. Комплекс позволяет автоматизировать проведение проверок устройств РЗА, что повышает надежность работы этого оборудования.

## **2 Назначение**

Комплекс программно-технический измерительный РЕТОМ™-61 (далее – комплекс) предназначен для измерения напряжения постоянного и переменного тока, интервалов времени, а также воспроизведения напряжения и силы переменного и постоянного тока, частоты и времени.

Комплекс применяется в качестве калибраторов напряжения и силы переменного тока, для проверки характеристик параметров настройки электромеханических, полупроводниковых, микропроцессорных реле и панелей РЗА при эксплуатации энергетических объектов в различных отраслях промышленности.

Комплекс состоит из устройства РЕТОМ-61 (далее – устройство), программного обеспечения и имеет следующие функциональные возможности:

- Генерирует две трехфазные системы тока, трехфазное напряжение и с 3Uo, которые управляются независимо друг от друга по модулю, фазе и частоте. Это позволяет в ручном и автоматическом режиме проверять характеристики устройств РЗА при имитации различного вида аварий и других аномальных режимах энергосистем (качаниях, асинхронном ходе и т.д.);
- Выполняет поиск как статических параметров срабатывания защиты при плавном изменении входных параметров, так и динамических, - при подаче сигналов толчком;
- С помощью дискретных сигналов имитирует различные режимы работы внешних элементов схемы защиты, создавая корректные условия проверки различных ее функций;
- Принимает и обрабатывает поступающие дискретную и аналоговую информацию, контролируя реакцию защиты на текущее воздействие;
- Измеряет временные характеристики защиты и регистрирует работу его дискретных выходов;
- Выполняет проверки защиты при различных уровнях питающего напряжения;
- Осциллографирует как выдаваемые, так и внешние аналоговые сигналы, позволяя сопоставить их с данными регистратора дискретных сигналов, что позволяет легко проанализировать работу защиты;
- Выполняет измерения величины постоянного и переменного напряжения, постоянного и переменного тока (с помощью клещей), основную частоту и спектральный состав сигнала, фазовый угол между двумя сигналами и т.д;
- Большой набор программных модулей позволяет автоматически оценивает правильность защитных функций и точность параметров и уставок практически всех видов устройств РЗА и создавать протоколы их испытаний. При этом предоставлена возможность наблюдать на экране компьютера весь ход проверки, анализировать промежуточные результаты и, в необходимых случаях, корректировать условия проверки;

l

<sup>&</sup>lt;sup>1</sup> РЕТОМ™ – зарегистрированная торговая марка. Далее знак опускается.

- Совместно с устройством РЕТОМ-61850 позволяет в реальном времени обмениваться с проверяемой защитой логическими сигналами в виде GOOSE-сообщениями и подавать цифровые данные тока и напряжения в виде SV-потока в соответствии с МЭК 61850;
- Совместно с устройством РЕТ-GPS можно создать диагностическую систему, состоящую из 2 и более комплексов расположенных по концам линии, которые работают одновременно и абсолютно синхронно, что очень важно при проверке устройств защит типа ДФЗ-201.

## **3 Меры безопасности**

При эксплуатации комплекса должны соблюдаться правила, изложенные в «Правилах технической эксплуатации электроустановок потребителей и правилах техники безопасности при эксплуатации электроустановок потребителей» в соответствии с конкретной задачей и местом выполнения работ. Не забывайте об опасности высокого напряжения и тока, с которыми связано данное оборудование. Обращайте внимание на информацию в руководствах по эксплуатации и пользователя. Следование инструкциям, приведенным в данных руководствах, также является частью следования правилам техники безопасности.

Комплекс должен использоваться только в технически исправном состоянии.

Эксплуатировать комплекс разрешается только имеющим допуск квалифицированным сотрудникам. Правильно распределите обязанности! Персонал, проходящий обучение, инструктаж или практику на комплексе, при выполнении работ должен находиться под постоянным надзором опытного оператора.

При работе в условиях, отличных от лабораторных, используйте комплекс только при надежном соединении с землей. Используйте точку заземления, расположенную как можно ближе к проверяемому объекту. Необходимо обратить внимание на заземление еще до начала работ, так как после сборки схемы сигнал проверки земли может поступить от проверяемой аппаратуры, что не правильно, так как не в состоянии обеспечить безопасность оператора.

При наличии проблемы с подсоединенным защитным заземлением или если источник сетевого электропитания не имеет гальванического подсоединения к заземлению, устройство при включении программного рубильника в нижней левой части рабочего окна программы отобразит сообщение « $\perp$  = 0». Если проигнорировать это сообщение, вы сможете продолжать использовать устройство, но безопасность не будет гарантирована, так как на корпусе и клеммах устройства будет присутствовать напряжение 110 В от сетевого фильтра. Если вы решаете работать без надлежащего защитного заземления, то подвергаетесь смертельной опасности поражения электрическим током и создаете угрозу вывода устройства из строя.

Питание устройства должно осуществляться от сети 220 В по трехпроводной схеме, где третий провод «земля» (PE). Возможно использование двухпроводной схемы, «фаза–ноль», но в этом случае необходимо выполнить заземление внешним проводником с помощью внешней клеммы устройства. Для этого используется входящий в комплект поставки кабель заземления. Этот кабель можно использовать для выравнивания потенциала между устройством и проверяемым объектом, если последний подключен к другому заземлению. Возможна организация питания по схеме «фаза–фаза», (например, на тяговых железнодорожных подстанциях) однако напряжение не должно превышать 240 В переменного тока.

При максимальной мощности в длительном режиме устройство потребляет ток до 16 А. Во время работы в импульсном режиме возможно кратковременное (на 40-100 мс) увеличение тока до 20 А и более. Питающая сеть должна обеспечить этот ток, в особенности это касается сечения проводов используемых в удлинителях.

При замене плавких предохранителей выключите устройство и отсоедините шнур питания. Отсоедините проверяемый объект. Определите местонахождение перегоревшего предохранителя и замените его. Заменяйте только предохранителем такого же типа.

Запрещается подсоединять и отсоединять проверяемый объект при включенных выходах. На них может присутствовать смертельно опасное напряжение. Все переключения и коммутации необходимо проводить при выключенном программном рубильнике.

Убедитесь в том, что клеммы проверяемого объекта, которые должны быть подсоединены к устройству, не находятся под напряжением. Во время проведения работ комплекс должен быть единственным допустимым источником тока и напряжения для проверяемого объекта.

При возникновении подозрения на неправильное функционирование комплекса свяжитесь с отделом сервисного обслуживания НПП «Динамика» (телефон сервисной службы: (8352) 325-300; круглосуточная служба поддержки: +7 917 650 03 92).

#### **ВНИМАНИЕ!**

Перед работой убедитесь, что вентиляционные отверстия, переключатель электропитания и сетевая вилка устройства ничем не закрыты.

Свечение красных символов « <sup>*†*</sup> », расположенных на передней панели устройства означает, что на выходных клеммах имеется или возможно появление опасного для жизни напряжения. В этом режиме работы запрещается подсоединять и отсоединять испытываемый объект. Все переключения и коммутации необходимо проводить при выключенном программном рубильнике.

Внутри устройства напряжение может достигать 400 В! Поэтому запрещается вставлять какие-либо предметы (например, куски провода, отвертки и т.п.) в вентиляционные отверстия.

Запрещается эксплуатация устройства с поврежденным корпусом.

Во избежание конденсата не эксплуатируйте устройство в сырых или влажных условиях. После мороза устройство (в сумке) необходимо выдержать не менее 2-х часов в помещении.

# **4 Состав**

- 4.1 Комплекс программно-технический измерительный РЕТОМ-61 включает в себя:
- устройство РЕТОМ-61;
- стандартное программное обеспечение (ПО):
	- *Ручное управление независимыми источниками тока и напряжения (цифровой мультиметр и двулучевой осциллограф);*
	- *Автоматическая проверка реле тока;*
	- *Автоматическая проверка реле напряжения;*
	- *Автоматическая проверка дистанционной защиты и реле сопротивления;*
	- *Автоматическая проверка реле направления мощности;*
	- *Автоматическая проверка реле частоты;*
	- *RL-модель энергосистемы;*
	- *Программа для воспроизведения аварийного процесса, записанного в COMTRADEформате;*
	- *Сумма гармоник (задание сигналов произвольной формы);*
	- *Специальный язык разработки проверочных программ РЕТОМ-мастер;*
	- *Программа создания произвольного набора тестов для проверки устройств РЗА «Генератор тестов»;*
	- *Автоматическая проверка дифференциальной защиты трансформаторов;*
	- *Секундомер-регистратор;*
	- *Программа проверки защит с использованием RIO-данных;*
	- *Универсальная программа проверки защит на базе XRIO-файла.*
- 4.2 В комплект поставки комплекса входят (см. рисунок 4.1):
- устройство РЕТОМ-61;
- диск с ПО;
- комплект запасных частей и принадлежностей (см. Приложение А) согласно ведомости ЗИП;
- руководство по эксплуатации;
- руководство пользователя;
- методика поверки;
- паспорт;
- упаковочный лист.

По желанию заказчика в комплект поставки могут быть включены (см. рисунок 4.2):

- блок однофазного преобразователя тока РЕТ-10;
- блок трехфазного преобразователя напряжения РЕТ-ТН;
- блок расширения входов/выходов РЕТ-64/32;
- блок временной GPS-синхронизации РЕТ-GPS;
- устройство РЕТОМ-61850;
- компьютер;
- принтер;
- специализированные программы (см. Приложение Б);
- чемодан повышенной прочности для транспортировки.

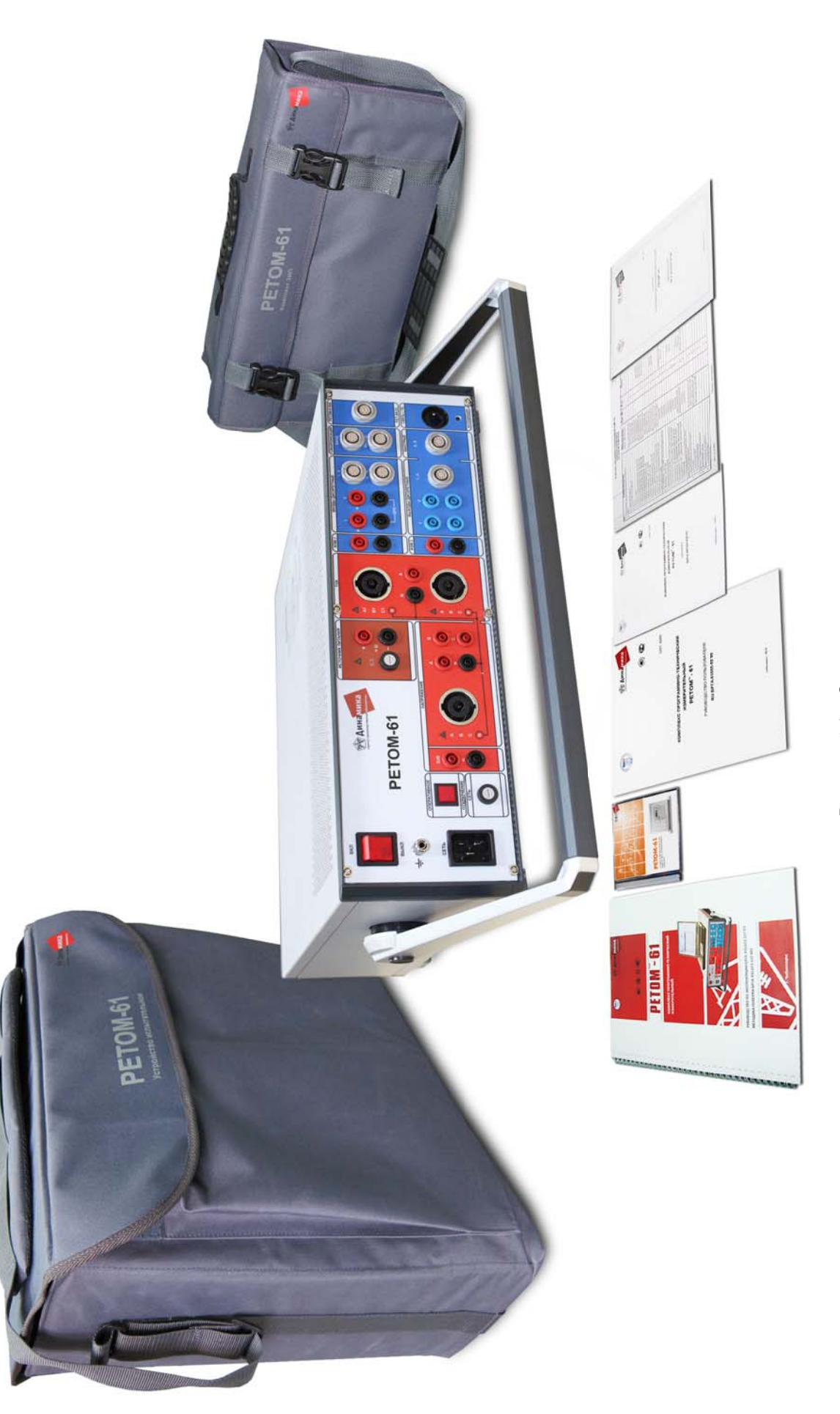

# Рисунок 4.1 - Состав комплекса Рисунок 4.1 – Состав комплекса

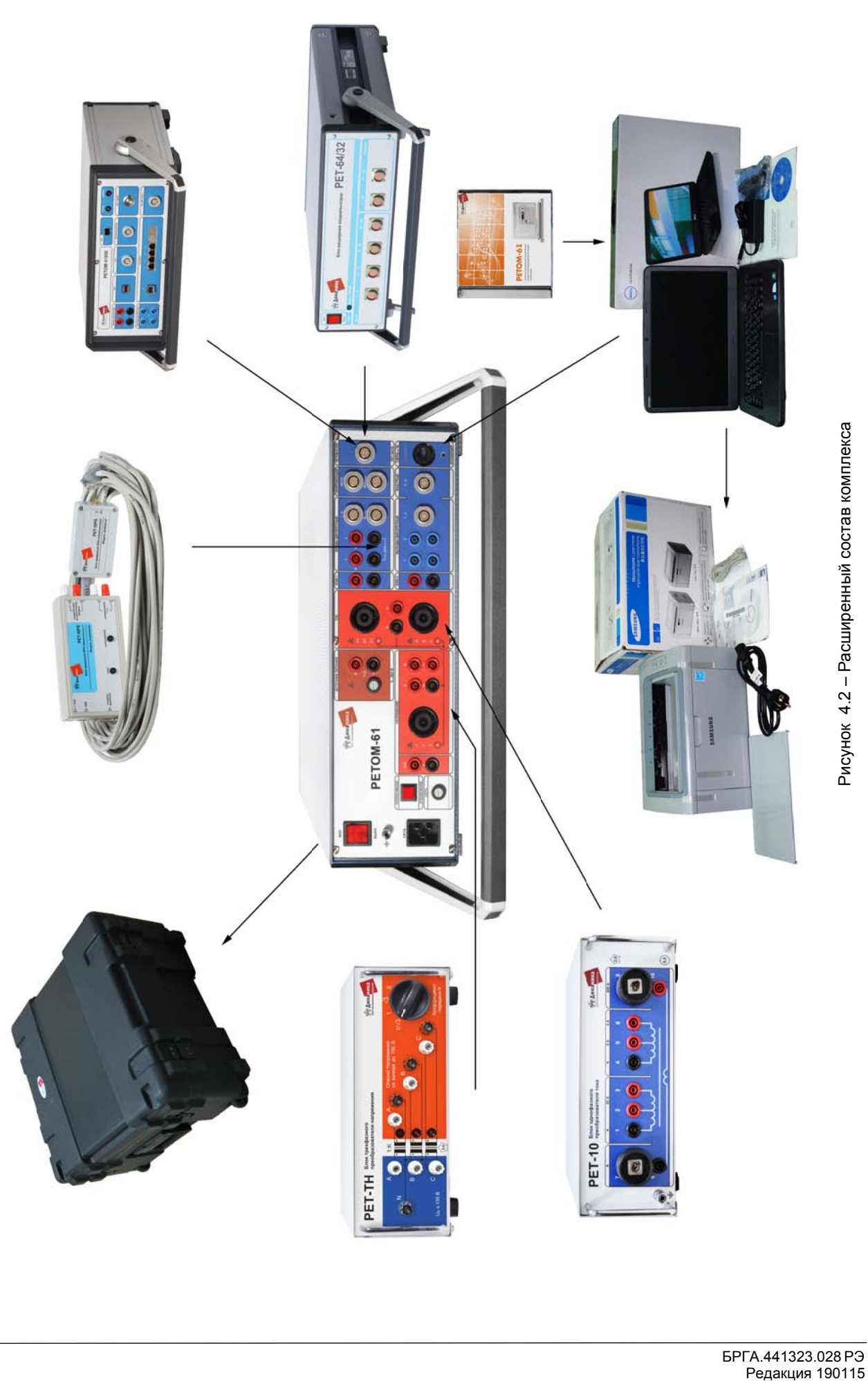

# **5 Технические данные**

Основные технические данные и характеристики приведены в таблице 5.1.

Таблица 5.1

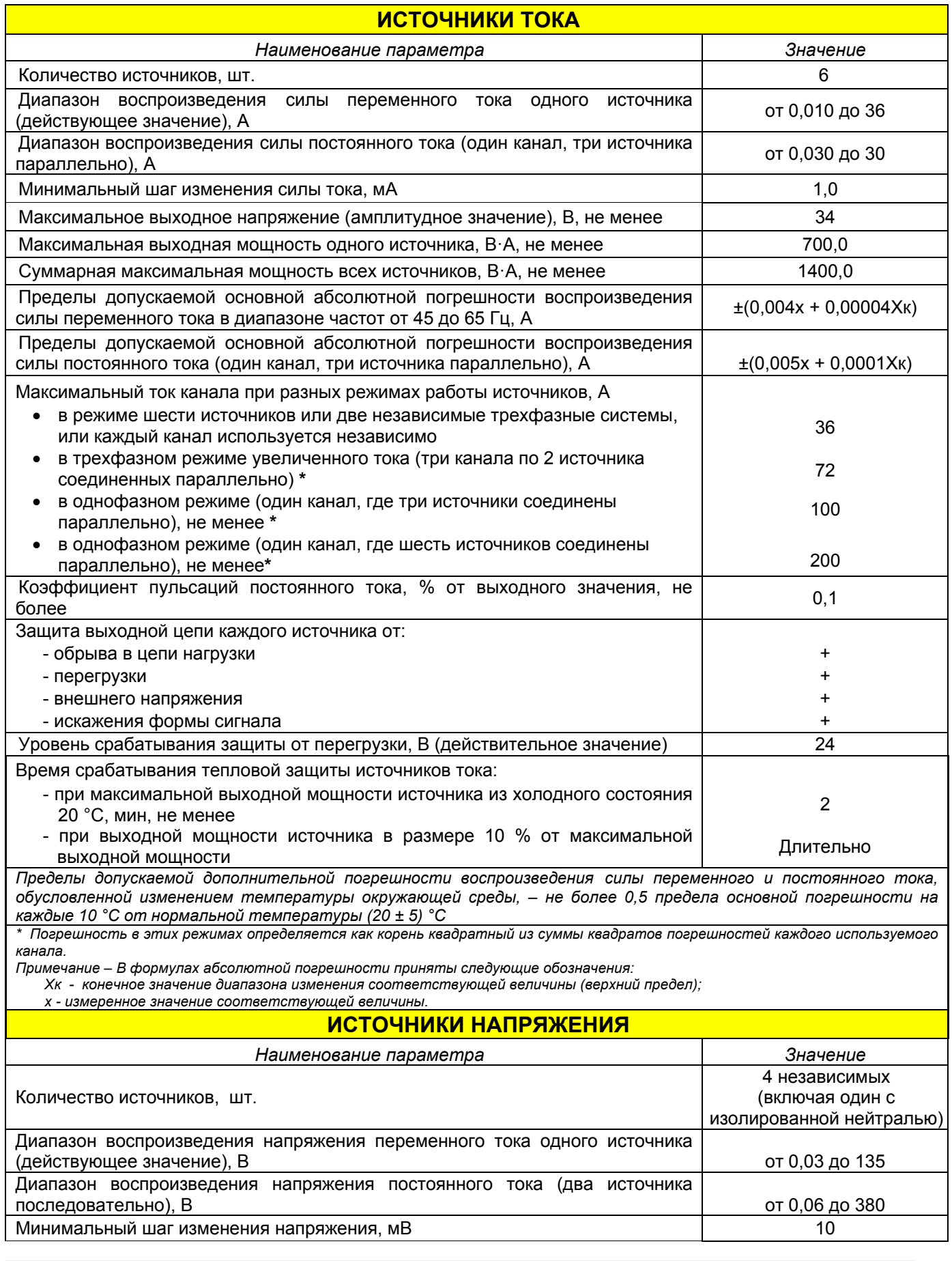

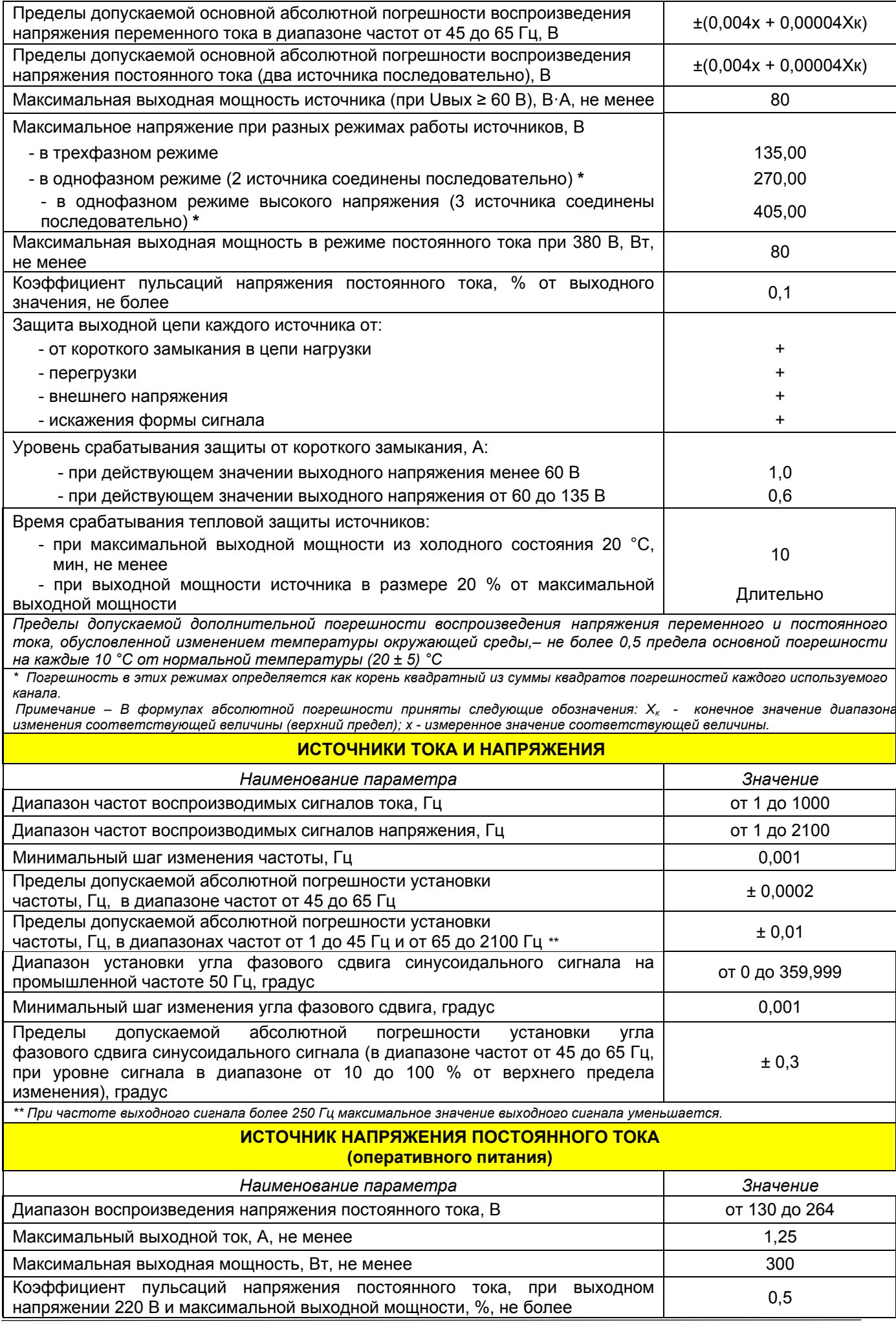

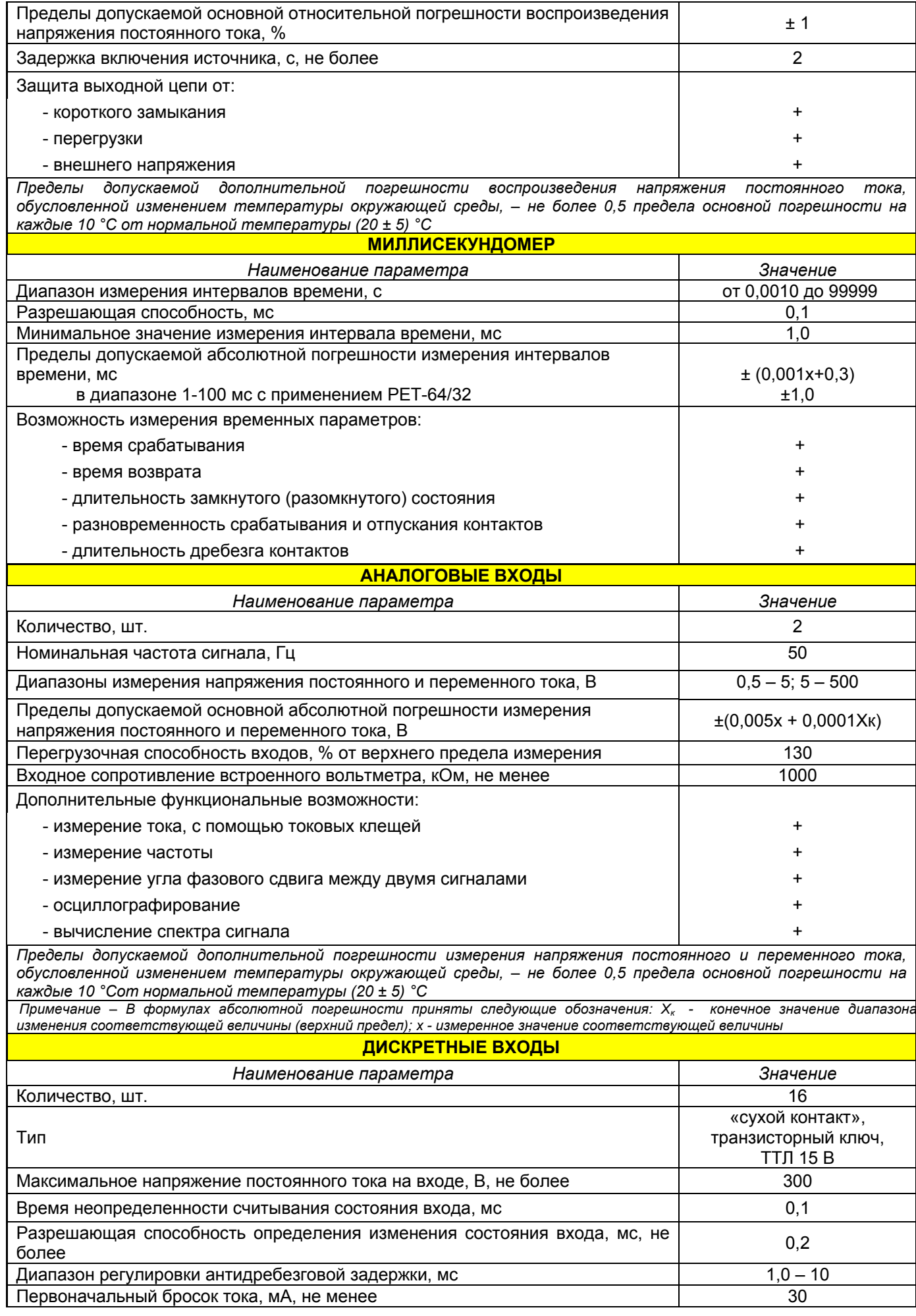

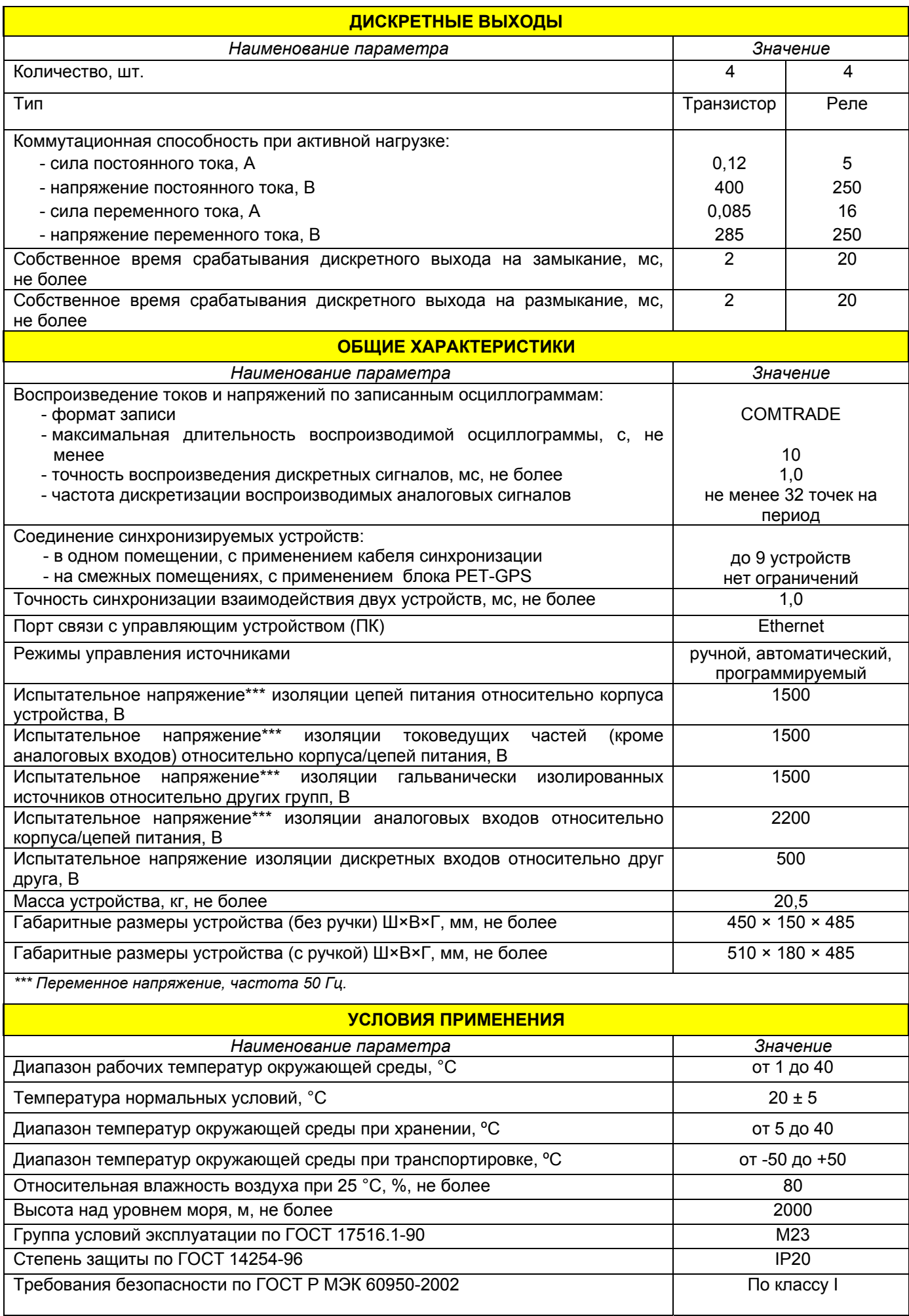

Питание устройства испытательного: - однофазная сеть, В 220 – 22 (+ 44) - частота питающей сети, Гц 48-51 - потребляемая мощность. В·А, не более 3600 или постройте 3600 или постройте 3600 или 3600 или 3600 или 3600 и

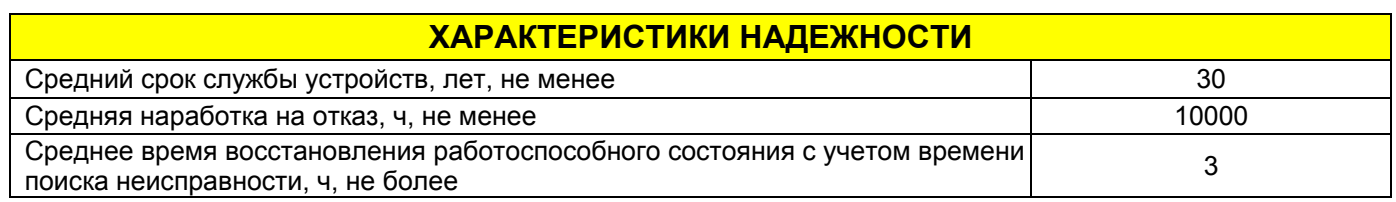

# **6 Технические требования к персональному компьютеру**

Устройство РЕТОМ-61 работает под управлением компьютера типа IBM-AT со следующими минимальными параметрами:

- процессор:
	- 1) одноядерный с частотой не менее 2 ГГц (Intel Celeron M450, AMD Turion 64 MK36); 2) двуядерный с частотой не менее 1,6 ГГц (Intel Core 2 Duo T5500, AMD Turion 64 X2 TL-52);
- ОЗУ не менее 1024 Мб для работы в Windows XP, и не менее 2048 Мб для работы в Windows Vista и Windows 7;
- дисплей SVGA с разрешением не менее 1024х768;
- стандартная клавиатура и координатное устройство типа Mouse;
- операционная система WINDOWS XP и выше;
- **порт ETHERNET**;
- требования безопасности должны удовлетворять ТСО-95;
- для специальных программ требуется Internet Explorer версия 6.0 и выше;
- наличие привода CD-ROM для установки программного обеспечения (ПО);
- наличие свободного места на жестком диске не менее 300 Мб (для ПО).

# **7 Структура и принцип работы комплекса**

Структура комплекса представлена на рисунке 7.1

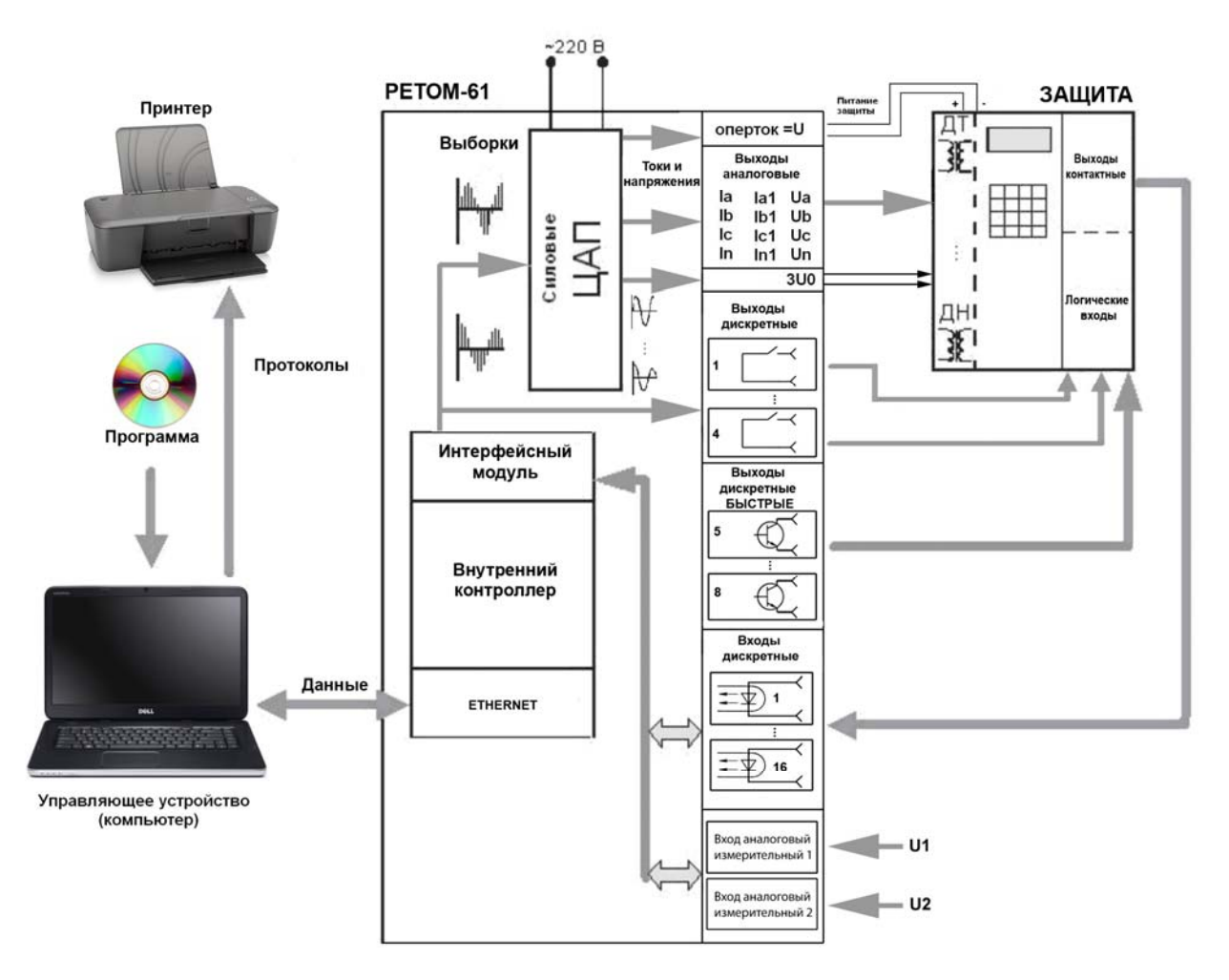

Рисунок 7.1 – Структура комплекса РЕТОМ-61

Пользователь с помощью программы управления комплексом задает режим его работы. Компьютер в соответствии с заданным алгоритмом делает необходимые вычисления и передает данные на внутренний контроллер устройства РЕТОМ-61. По полученной информации внутренний контроллер рассчитывает массив цифровых выборок тока и напряжения. Интерфейсный модуль передает эти выборки на цифро-аналоговые преобразователи, которые формируют аналоговый сигнал для соответствующих усилителей. На выходе усилителей появляются аналоговые сигналы тока  $I_A$ ,  $I_B$ ,  $I_C$ ,  $I_{A1}$ ,  $I_{B1}$ ,  $I_{C1}$  и напряжения U<sub>A</sub>, U<sub>B</sub>, U<sub>C</sub>, 3U<sub>O</sub> заданных величин, которые подаются на измерительные входы проверяемой защиты.

Состояние дискретных выходов проверяемого устройства защиты и входы АЦП опрашиваются внутренним контроллером, который синхронизирует это все с реальным временем, обрабатывает и передает данные в компьютер. Полученная информация анализируется в соответствии с алгоритмом работы, и регистрируются в виде параметров срабатывания для протокола испытаний.

Для создания определенных условий работы проверяемой защиты контроллер управляет своими дискретными выходами, имитируя работу различных сигналов, таких как ускорение, РПО, РПВ, блокировка и т.п. В устройстве имеются два типа дискретного выхода: реле и транзистор. Последние предназначены для подачи сигнала с минимальными временными задержками, но они могут коммутировать только небольшой ток.

## **8 Назначение элементов управления устройства РЕТОМ-61**

Все операции по подключению проверяемого устройства РЗА к устройству РЕТОМ-61 осуществляются на его лицевой панели (рисунок 8.1). На панели цветовыми фрагментами выделены функционально объединенные элементы.

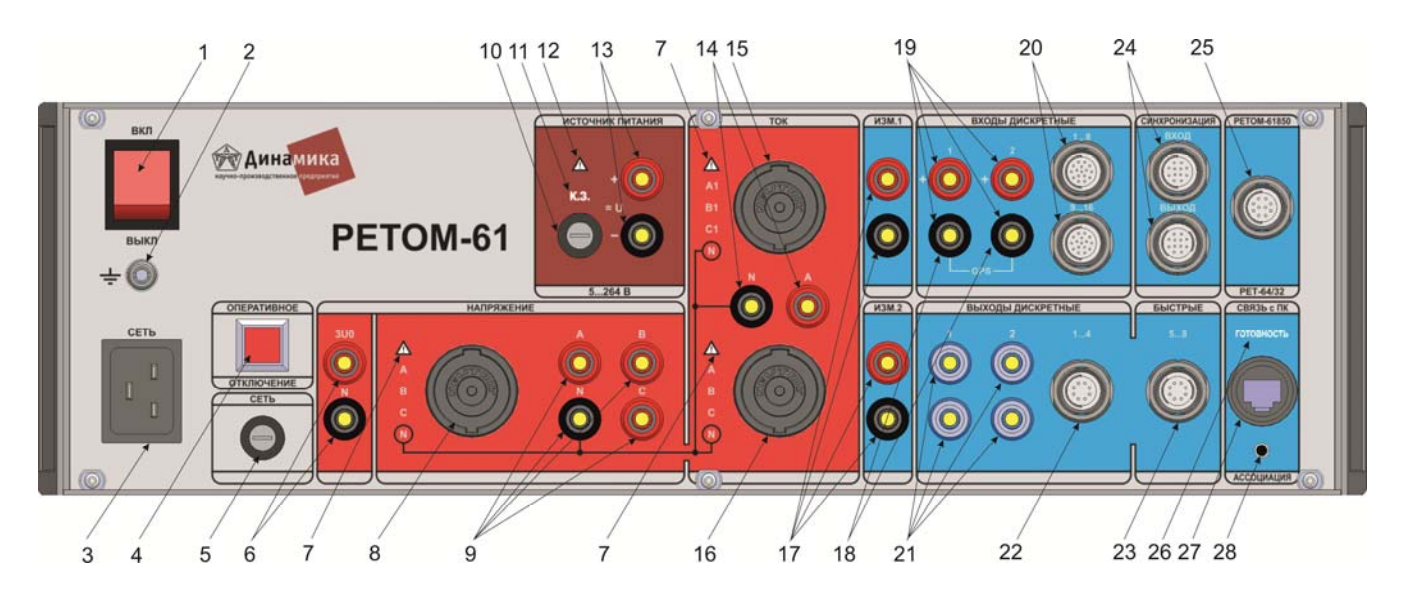

Перечень основных элементов:

- 1 выключатель «*Сеть»*;
- 2 клемма заземления;
- 3 разъём для подключения устройства к сети 220 В;

4 – кнопка экстренного обнуления выдаваемых значений тока (поз. 14, 15, 16), напряжения (поз. 6, 8, 9) и источника питания (поз.13)

- 5 предохранитель сетевой;
- 6 клеммы выхода источника напряжения 3UО;
- 7 индикатор « $\triangle$ » наличие на выходах опасного напряжения;
- 8 разъём для подключения внешнего силового кабеля источников напряжения (фазы А, В, С),
- 9 клеммы выходов источников напряжения (дубль поз.8);
- 10 предохранитель источника напряжения оперативного питания =U;
- 11 индикатор «К.З.» короткое замыкание источника питания;
- 12 индикатор « $\triangle$ » включение источника питания;
- 13 клеммы выхода источника питания =U;
- 14 клеммы выхода фазы А источника тока (частичный дубль поз.16);
- 15 разъём для подключения внешнего силового кабеля источников тока (фазы А1, В1, С1);
- 16 разъём для подключения внешнего силового кабеля источников тока (фазы А, В, С);
- 17 клеммы аналоговых входов;
- 18 дискретные входы, к которым подключается РЕТ-GPS;
- 19 клеммы дискретных входов 1, 2 (частичный дубль поз. 20);
- 20 разъёмы дискретных входов 1-8, 9-16;
- 21 клеммы дискретных выходов 1, 2 (частичный дубль поз. 22);
- 22 разъём дискретных выходов 1 4;
- 23 разъём дискретных выходов быстрых 5 8;
- 24 разъёмы синхронизации;
- 25 разъём для подключения РЕТ-64/32, РЕТ-61850 и РЕТОМ-61850;
- 26 индикатор «ГОТОВНОСТЬ» готовность к работе с программами РЕТОМ-61;
- 27 разъём Ethernet для подключения к компьютеру;
- 28 кнопка "АССОЦИАЦИЯ" "привязка" компьютера к РЕТОМ-61

Рисунок 8.1 – Лицевая панель РЕТОМ-61

#### *8.1 Каналы тока*

Каналы тока имитируют для проверяемого устройства РЗА сигналы первичных измерительных трансформаторов тока. В устройстве 6 каналов, которые могут использоваться индивидуально для создания системы из 6-и независимых источников тока или двух трехфазных систем. В некоторых случаях для увеличения мощности и как следствие большего значения тока, до 72 А, их можно объединить попарно /<sub>A</sub>+ /<sub>A1</sub> ,/<sub>B</sub> + /<sub>B1</sub>, /<sub>C</sub>+ /<sub>c1</sub>, и получить одну трехфазную систему. Если необходимо еще большая величина тока, то всех их можно объединить параллельно. В этом случае в пределе можно получить более 200 А, но использовать такую величину можно только кратковременно.

Каналы тока имеют нелинейную нагрузочную характеристику (рисунки 8.2, 8.3). По мере увеличения выходного тока максимальная величина выходного напряжения плавно снижается таким образом, что выходная мощность каждого из шести каналов не превышает 700 ВА. Превышение этого напряжения приводит к срабатыванию защиты по перегрузке с выдачей сигнала обрыва (ХХ).

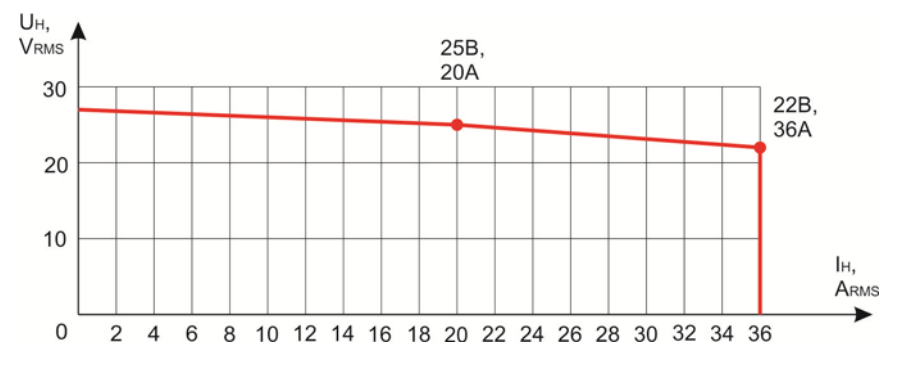

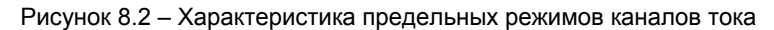

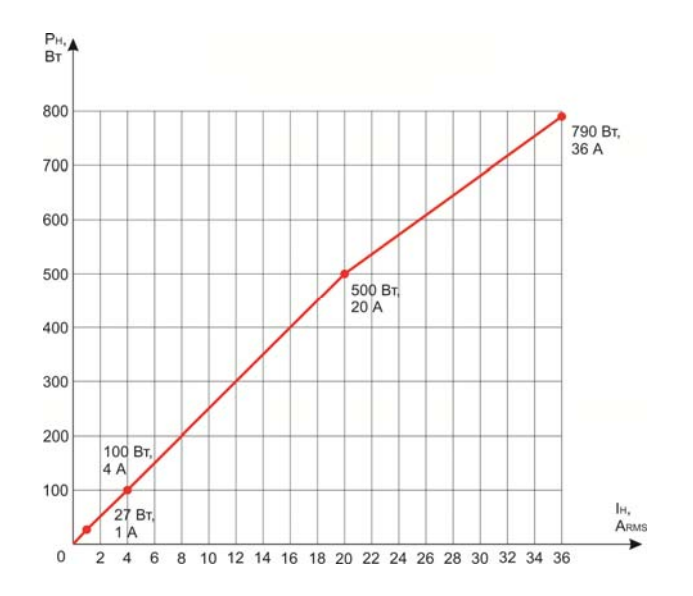

Рисунок 8.3 – Нагрузочная характеристика усилителей тока

Все подключения к проверяемому объекту при подаче сигналов тока должны быть выполнены с помощью кабелей из комплекта поставки. Это позволит избежать поломки клемм, а также их перегрева. Назначение контактов силовых разъёмов (поз. 15, 16, рисунок 8.1) указано на рисунке 8.5. Подключение к разъемам производится с помощью кабелей КСТ-04-1, КСТ-04-2.

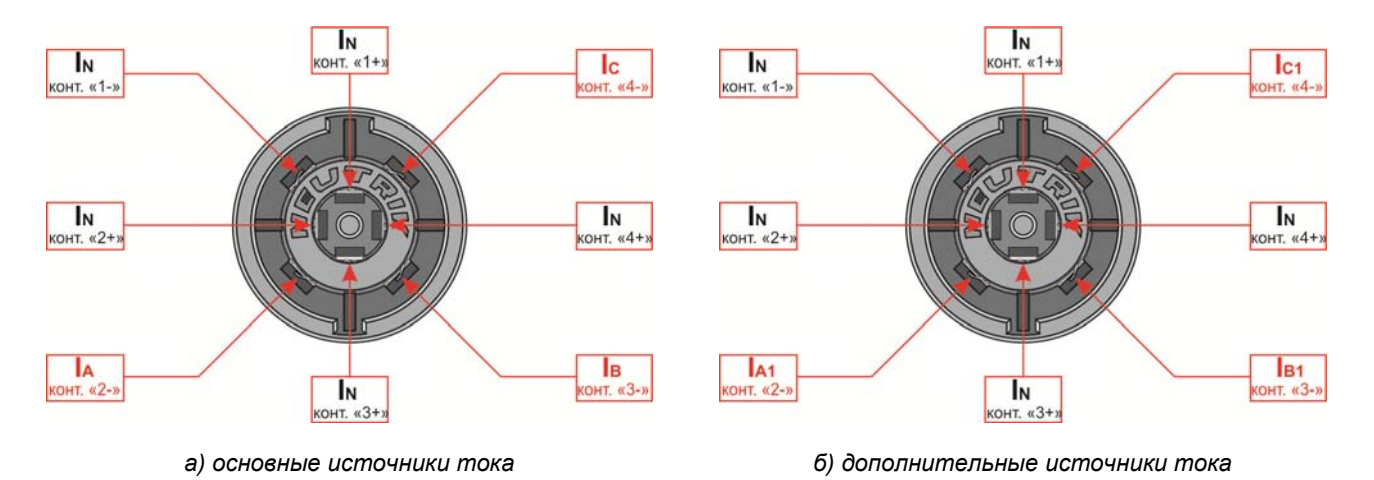

Рисунок 8.5 – Разъемы для подключения силовых кабелей тока

#### *8.2 Каналы напряжения*

Каналы напряжения имитируют для проверяемого устройства РЗА сигналы первичных измерительных трансформаторов напряжения. В устройстве имеется три зависимых источника с объединенной общей точкой и один независимый гальванически развязанный источник. С их помощью легко создается трех фазная система напряжения с 3U0 с выходным уровнем до 135 В на фазу, если надо увеличить напряжение то включив два противофазно можно получить 270 В, а с применением трех источников – 405 В. Этого хватает для проверки всех типов реле напряжения.

Назначение контактов силового разъёма (поз. 8, рисунок 8.1) указано на рисунке 8.6. Подключение к разъему производится с помощью кабеля КСН-04.

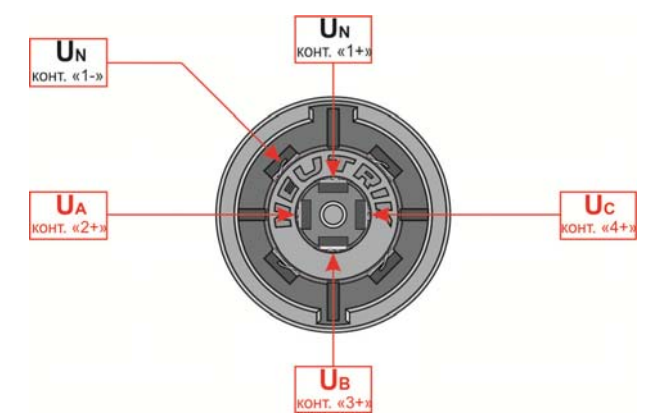

Рисунок 8.6 – Разъем для подключения силового кабеля напряжения

Канал напряжения имеет нелинейную нагрузочную характеристику. В диапазоне от 0 до 60 В характеристика имеет прямую зависимость выходной мощности от выходного напряжения. При этом ток срабатывания защиты канала напряжения от КЗ на выходе неизменен и равен 1 А. В диапазоне от 60 В ток срабатывания защиты линейно уменьшается до 0,6 А при 135 В (рисунок 8.7). Такая характеристика позволяет полнее реализовать энергетические возможности усилителя при проверках устройств РЗА.

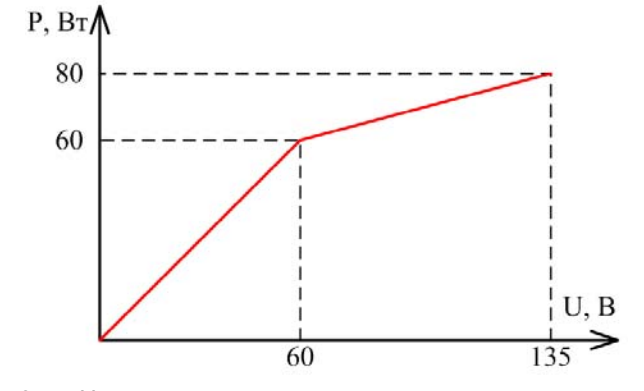

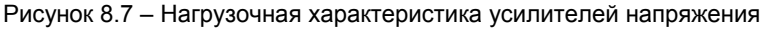

Каждый канал напряжения содержит реле, которое отключает выход усилителя от выходной клеммы при возникновении аварийной ситуации.

## *8.3 Дискретные входы*

РЕТОМ-61 имеет 16 входов дискретных сигналов, выведенных на разъем *Входы дискретные* (поз. 19, 20, рисунок 8.1). Для удобства и оперативности подключения 2 из них продублированы клеммами. Входы позволяют считывать состояние не только свободных («сухих») контактов, но и контактов под напряжением постоянного тока до =300 В, выходы транзисторов и интегральных микросхем с открытым коллектором, а также сигналы TTL-уровня. Опрос состояния проводится каждые 100 мкс. Все каналы независимы и гальванически разделены.

Ниже приведены цоколевка и назначение контактов разъема *Входы дискретные*.

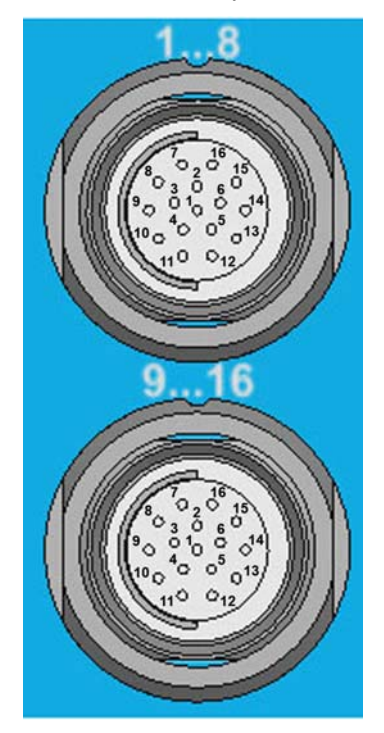

Рисунок 8.8 – Разъем для подключения к дискретным входам кабелей информационных КИ-04 (вид со стороны лицевой панели)

| Номер<br>контакта            | Назначение<br>контакта | Надпись | Номер<br>контакта | Назначение<br>контакта | Надпись |
|------------------------------|------------------------|---------|-------------------|------------------------|---------|
|                              | Двх1                   | 1.8     | 1                 | Двх9                   | 9.16    |
| 2<br>Двх1 GND                |                        | 1.8     | $\overline{2}$    | Двх9 GND               | 9.16    |
| 3                            | Двх2                   | 18      | 3                 | Двх10                  | 9.16    |
| 4                            | Двх2 GND               | 1.8     | 4                 | Двх10 GND              | 9.16    |
| 5                            | Двх3                   | 1.8     | 5                 | Двх11                  | 9.16    |
| 6                            | Двх3 GND               | 18      | 6                 | Двх11 GND              | 9.16    |
| 7                            | Двх4                   | 18      | 7                 | Двх12                  | 9.16    |
| 8                            | Двх4 GND               | 1.8     | 8                 | Двх12 GND              | 9.16    |
| 9                            | Двх5                   | 18      | 9                 | Двх13                  | 9.16    |
| 10                           | Двх5 GND               | 18      | 10                | Двх13 GND              | 9.16    |
| 11                           | Двх6                   | 1.8     | 11                | Двх14                  | 9.16    |
| 12                           | Двх6 GND               | 1.8     | 12                | Двх14 GND              | 9.16    |
| 13                           | Двх7                   | 1.8     | 13                | Двх15                  | 9.16    |
| 14                           | Двх7 GND               | 18      | 14                | Двх15 GND              | 9.16    |
| 15<br>Двх8<br>16<br>Двх8 GND |                        | 1.8     | 15                | Двх16                  | 9.16    |
|                              |                        | 1.8     | 16                | Двх16 GND              | 9.16    |

Таблица 8.1 – Назначение контактов разъема «Входы дискретные»

## *8.4 Дискретные выходы*

РЕТОМ-61 имеет 8 дискретных выходов (поз. 21, 22, 23, рисунок 8.1): 4 релейных и 4 транзисторных (быстрых). Разъемы *Выходы дискретные* и *Быстрые*. Два релейных выхода дополнительно выведены на клеммы. Коммутационные возможности релейных выходов представлены на рисунках 8.9 и 8.10.

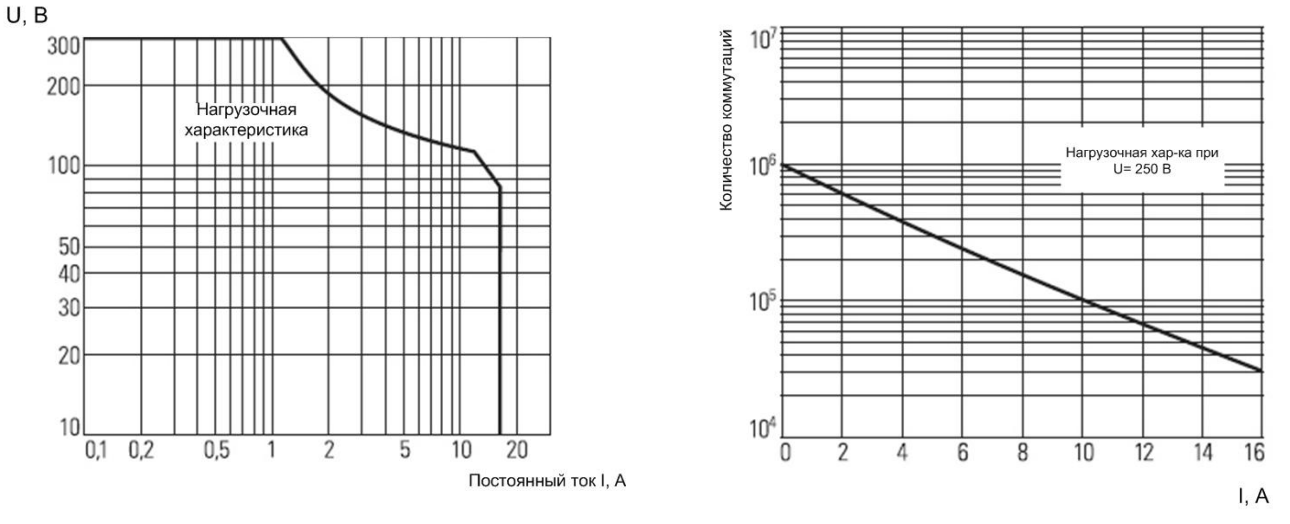

Рисунок 8.9 – Коммутационная способность Рисунок 8.10 – Коммутационная износостойкость выходных реле выходных реле

Цоколевка контактов разъемов *Выходы дискретные* и *Быстрые* и их назначение приведены ниже.

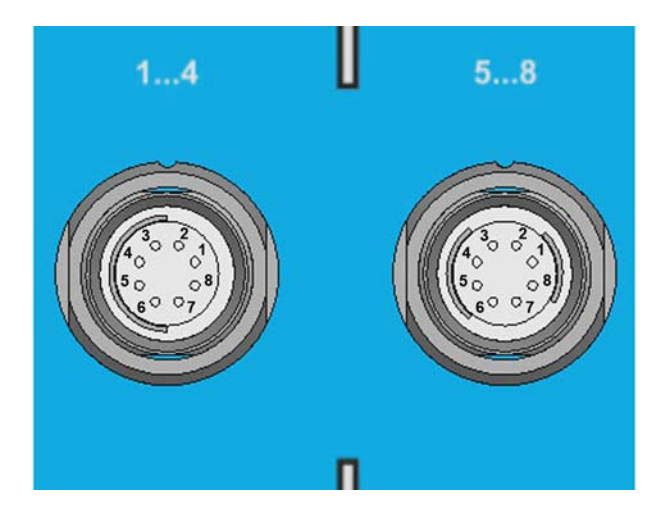

Рисунок 8.11 – Разъем для подключения к дискретным выходам кабелей коммутации КК-04-1, КК-04-2 БЫСТРЫЕ (вид со стороны лицевой панели)

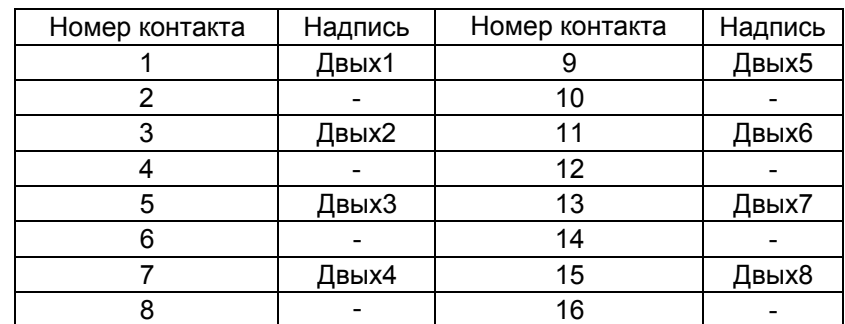

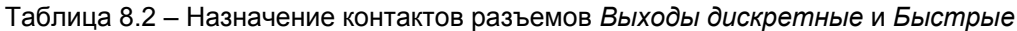

## *8.5 Аналоговые входы*

Входы потенциальные, изолированные (поз. 17, рисунок 8.1). Каждый вход имеет автоматический переключатель пределов измерения. Максимально допустимое входное напряжение составляет 1000 В. Защита входов обеспечивается входным сопротивлением. Каналы независимы и гальванически разделены.

Измерение тока при необходимости производится при помощи токовых клещей или шунта.

ПО комплекса также позволяет использовать аналоговые входы для осциллографирования входных сигналов. Частота дискретизации составляет 100 мкс.

### *8.6 Совместная работа нескольких устройств РЕТОМ-61*

При необходимости выполнения некоторых сложных видов испытаний устройств РЗА возможно одновременное использование до 9 устройств РЕТОМ-61. На лицевой панели устройства имеются разъемы *вход* и *выход* синхронизации (поз. 24, рисунок 8.1). Это позволяет синхронизировать частоту и фазу воспроизводимых сигналов при совместной работе нескольких устройств РЕТОМ-61, а также совместить временные метки регистрируемых параметров. Для соединения устройств используется кабель синхронизации из комплекта ЗИП или блок временной GPS-синхронизации РЕТ-GPS при удаленных проверках.

Кроме того, в устройство встроена схема синхронизации РЕТОМ-61 с питающей сетью, что позволяет устройству генерировать сигналы токов и напряжений с частотой сети, и даёт возможность проводить проверки устройств РЗА, требующих синхронных с сетью сигналов, либо проверку несколькими устройствами РЕТОМ-61.

При совместной работе устройства РЕТОМ-61 могут управляться от индивидуальных компьютеров или от одного компьютера с достаточной производительностью. Синхронизация устройств возможна в обоих случаях.

## *8.7 Клемма заземления*

Клемма заземления (позиция 2, рисунок 8.1) обеспечивает защиту персонала и электромагнитную совместимость.

## *8.8 Индикатор «ГОТОВНОСТЬ», порт Ethernet, кнопка «Ассоциация»*

Индикатор «ГОТОВНОСТЬ» (позиция 26, рисунок 8.1) указывает на запуск внутреннего компьютера и готовность устройства к работе с программами РЕТОМ-61.

Устройство подключается к компьютеру по каналу связи ETHERNET (позиция 27, рисунок 8.1) (стали доступны сетевые возможности, повышена помехозащищённость).

Кнопка «АССОЦИАЦИЯ» (позиция 28, рисунок 8.1) используется при первом включении для «привязки» устройства к компьютеру.

## **9 Схемы подключения**

Все коммутации и подключения к РЕТОМ-61 осуществляются на его лицевой панели.

Перечень основных кабелей, входящих в комплект поставки комплекса, приведен в приложении А. Кабели выполнены из проводов повышенной гибкости и снабжены защищенными штекерами со смещаемыми изоляторами.

#### *9.1 Типовая схема включения*

Принципиальная схема подключения типовых устройств РЗА к устройству РЕТОМ-61 в трехфазном режиме приведена на рисунке 9.1.

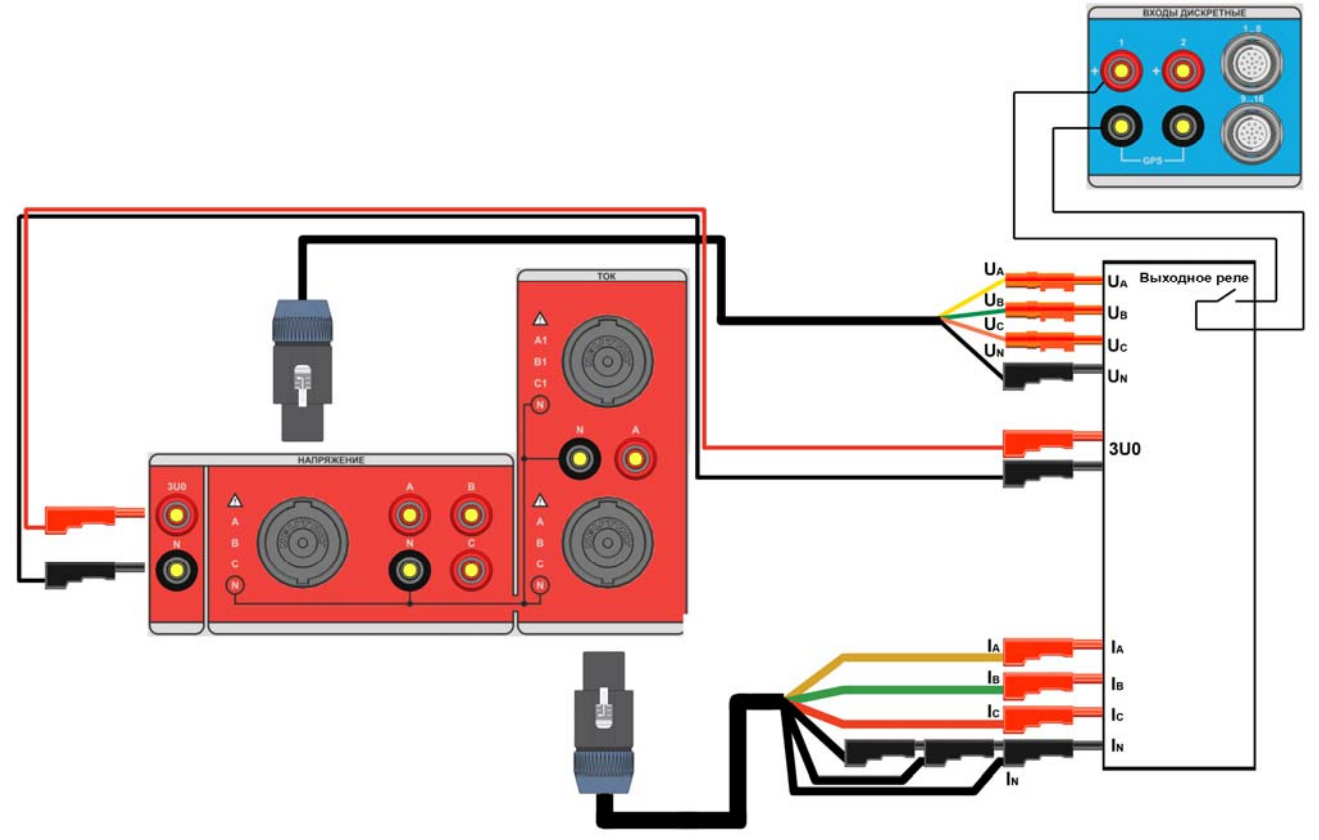

Рисунок 9.1 – Схема подключения к устройствам РЗА по 3-х фазной цепи тока и напряжения

Основные особенности схемы:

- каналы тока включены попарно параллельно  $I_A$ +  $I_{A1}$  , $I_B$  +  $I_{B1'}$  ,  $I_C$ +  $I_{C1'}$ , что обеспечивает ток до 72 A в каждом канале (должна быть включена функция трехфазного режима в программном окне *Установка максимальных значений токов и напряжений* меню *Настройки*);

- каналы напряжения  $U_A$ ,  $U_B$ ,  $U_C$  обеспечивают напряжение до 135 В;

- канал напряжения  $3U_{O}$  формирует векторную сумму напряжений  $U_{A}$ ,  $U_{B}$ ,  $U_{C}$  по умолчанию (функция включается в программном окне *Установка максимальных значений токов и напряжений* меню *Настройки*);

- все каналы дискретных входов/выходов гальванически разделены друг от друга и других источников устройства. Это дает возможность осуществлять произвольные подключения цепей РЗА без риска коротких замыканий.

## *9.2 Подключение дифференциальных защит*

Дифференциальные защиты, как правило, являются лишь одним из видов защит, обеспечиваемых комплектным устройством РЗА, и общая схема проверки может быть достаточно сложной. Однако для проверки функционирования и характеристик именно дифференциальной защиты необходимо располагать лишь двумя независимыми источниками тока.

Принципиальная схема подключения дифференциальных устройств РЗА к устройству РЕТОМ-61 в трехфазном режиме приведена на рисунке 9.2. Максимальный ток каждого токового канала в этом режиме составляет 36 А.

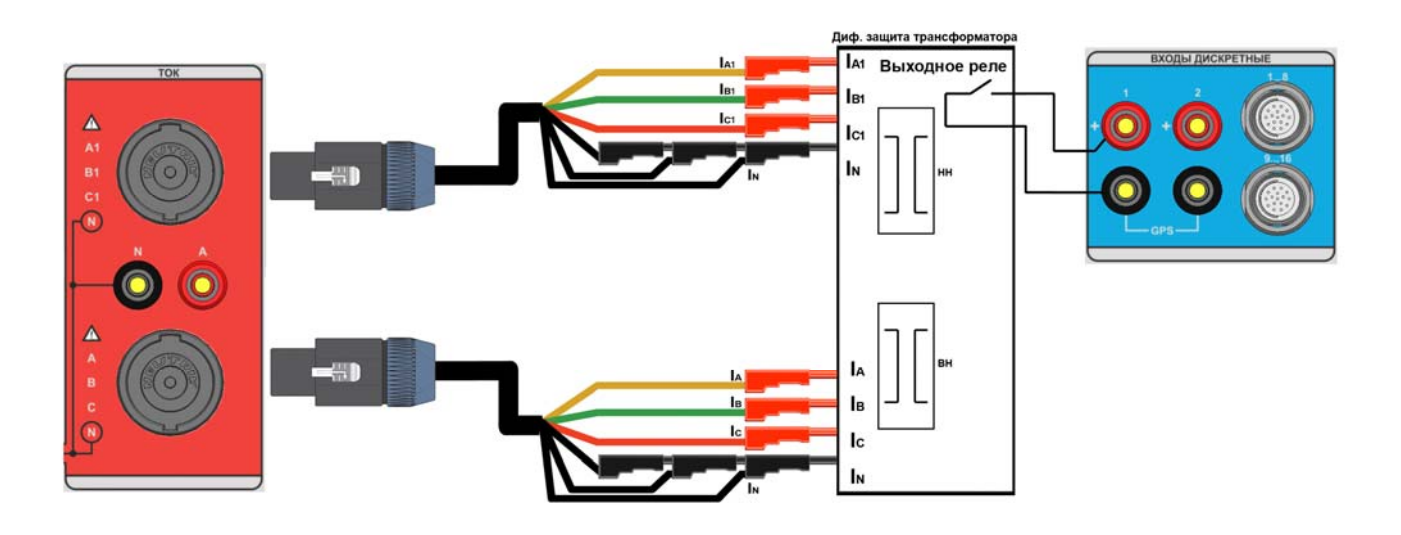

Рисунок 9.2 – Пример подключения дифференциальной защиты двухобмоточного трансформатора к РЕТОМ-61

#### *9.3 Включение в однофазных режимах*

Устройство РЕТОМ-61 допускает параллельное включение усилителей тока. В зависимости от способа управления ими (см. руководство пользователя, программа *Ручное управление независимыми источниками тока и напряжения*) устройство обеспечивает однофазный режим работы с выдачей тока до 216 А, два независимых однофазных источника 108 А, источник постоянного тока 30 А.

Снятие тока с выходов усилителей РЕТОМ-61 производится с помощью кабеля КСТ-04, суммирование токов осуществляется путем параллельного соединения выходных штекеров (рисунки 9.3 и 9.4). При этом подключение дополнительных штекеров I<sub>N</sub> к гнездам устройства обязательно. В противном случае, так как контакты разъема не рассчитаны на такую токовую нагрузку, возможно их термическое повреждение и возгорание.

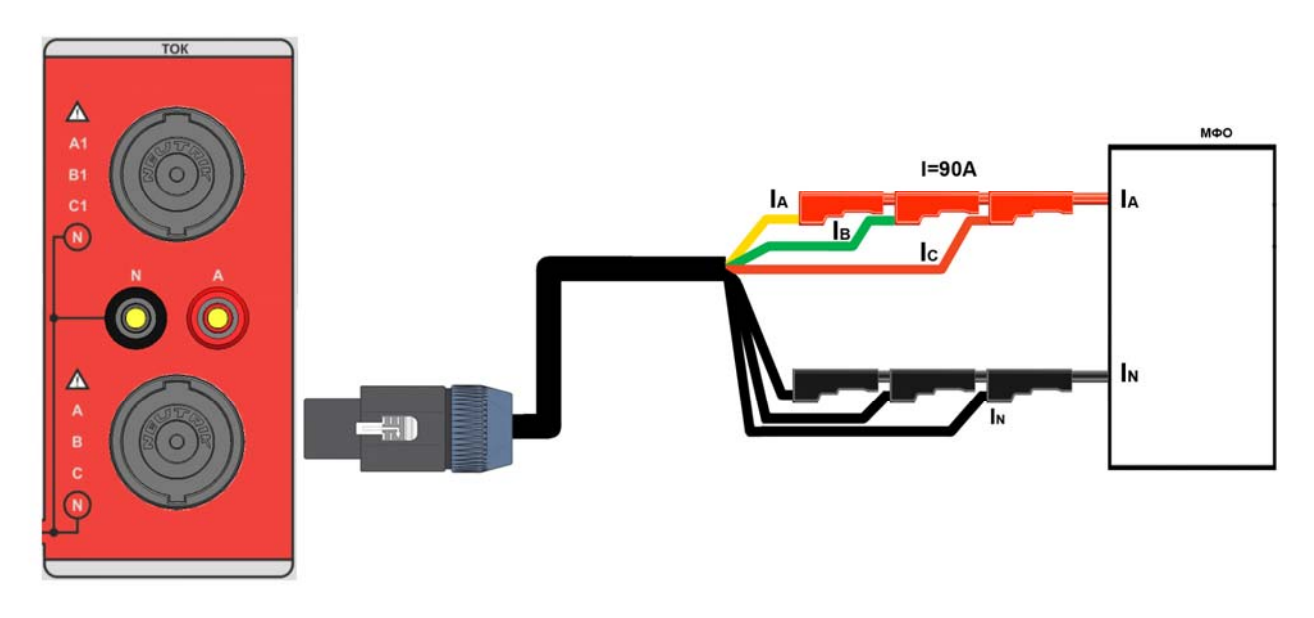

Рисунок 9.3 – Однофазное подключение токовых цепей

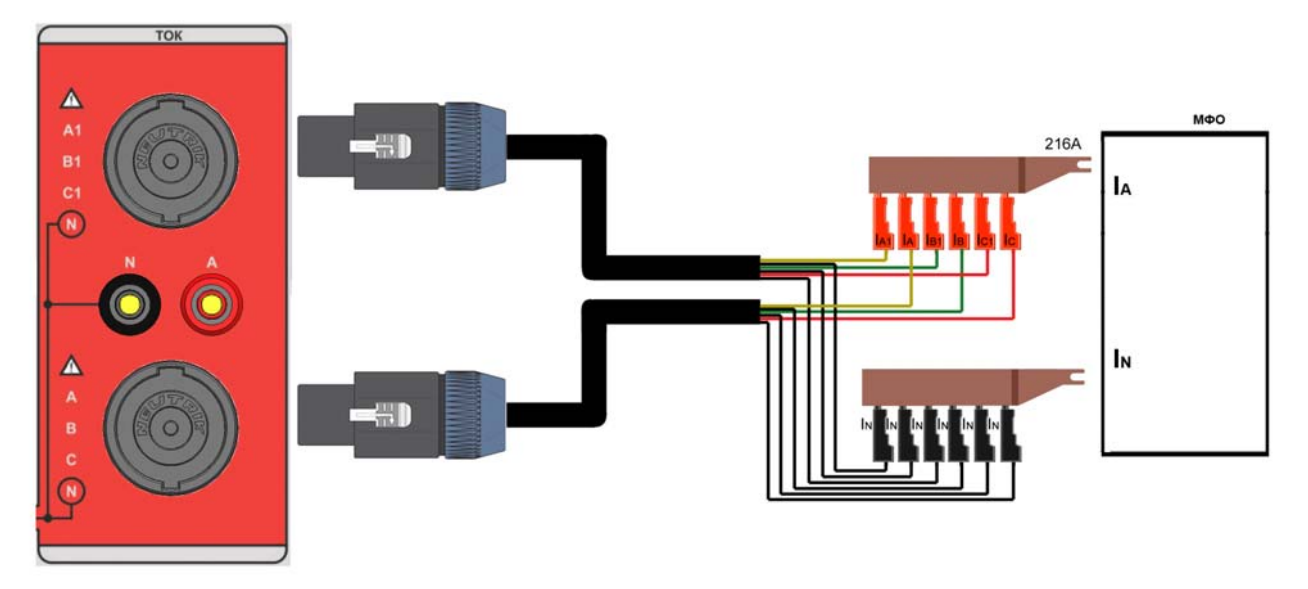

Рисунок 9.4 – Использование объединяющего устройства для тока боле 100 А

# **10 Работа с устройством РЕТОМ-61**

Устройство РЕТОМ-61 работает под управлением компьютера. Программное обеспечение делится на стандартное программное обеспечение (входит в комплект поставки) и комплект специальных программ, которые поставляются по требованию заказчика.

Стандартный пакет для РЕТОМ-61 включает в себя следующие программы:

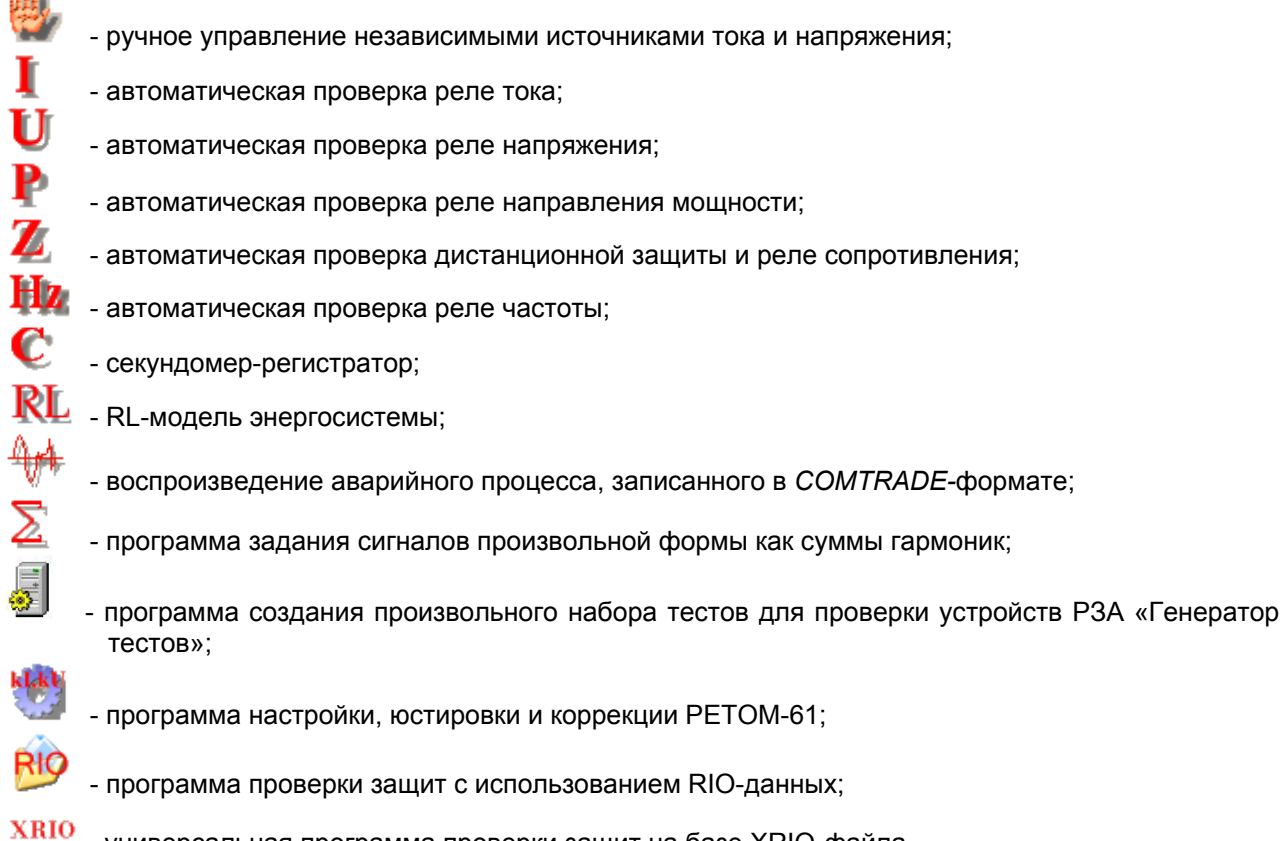

- универсальная программа проверки защит на базе XRIO-файла.

Также в состав стандартного пакета входит программа автоматической проверки дифференциальных защит трансформаторов и специальный язык разработки проверочных программ "РЕТОМ-мастер", который поставляется вместе с примерами на CD диске в каталоге "Macro". Из стандартного пакета вызывается лишь пример использования "РЕТОМ-мастер" в "Excel".

Подробно работа с программной частью описана в руководстве пользователя RU.БРГА.61000-02 90.

## **11 Правила эксплуатации**

Устройство РЕТОМ-61 является сложным электронным устройством, требующим повышенного внимания и осторожности. При этом необходимо соблюдать следующие правила:

- диапазон рабочих температур устройства составляет от 1 до 40 °С, поэтому после длительного пребывания устройства на морозе перед эксплуатацией необходимо прогреть РЕТОМ-61 не менее 2 ч, не включая его, так как в этих условиях возможно «выпадение росы» и её необходимо просушить;

- подключение к сети питания производить с учетом того, что в максимальном режиме устройство потребляет ток до 16 А. Также надо учесть, что из-за заряда конденсаторов при первом включении устройства и вовремя работы в импульсном режиме возможно кратковременное (на 40-100 мс) увеличение тока до 20 А и более;

- компьютер и устройство РЕТОМ-61 должны быть подключены к одной и той же фазе сети питания;

- при перегреве устройства рекомендуется не отключать его от сети, а, выключив программный рубильник, подождать несколько минут, работающий вентилятор быстрее охладит устройство;

- не допускать соединения выходных цепей тока и напряжения устройства между собой, это может вывести устройство из строя;

- неиспользуемые токовые каналы следует соединить с соответствующей клеммой N, это исключит случайное срабатывание защиты от обрыва токовых цепей;

- при подключении проверяемой защиты к токовым каналам без использования клеммы N, необходимо исключить возникновение тока нулевой последовательности более 20 мA, иначе возможно срабатывания защиты от холостого хода;

- программное обеспечение для РЕТОМ-61 работает только под управлением операционной системы Windows (XP и выше);

- для запуска программ РЕТОМ-61 необходимо дождаться загорания надписи «Готовность» на передней панели устройства, над разъемом RJ-45;

- выключать РЕТОМ-61 разрешается только после закрытия программы РЕТОМ-61 или после нажатия на программную кнопку Выключение  $\gg$  на панели инструментов;

- кнопка аварийного отключения «Оперативное отключение» предназначена для экстренного обнуления всех выходных сигналов и приостанавливает работу прибора, но не отключает его. После его использования необходимо заново запускать процесс проверки;

- не надо нажимать кнопку «Ассоциация» при каждом включении прибора, используйте ее только если имеются проблемы с подключением.

**ВНИМАНИЕ!** Порядок подключения устройства к компьютеру и работа с программой управления описана в руководстве пользователя RU.БРГА.61000-02 90.

# **12 Обработка аварий РЕТОМ-61**

В устройстве имеются следующие виды защит:

- защита и сигнализация о наличии холостого хода в цепях тока. Защита срабатывает при превышение выходного напряжения порога в 24 В (действующее значение). При этом токовые каналы отключаются, и на экран выдается соответствующее сообщение. Этот режим не опасен для самого устройства, но свидетельствует о неисправностях в цепях тока проверяемой защиты, ошибках в схеме ее подключения, либо о большом сопротивлении нагрузки;

- защита и сигнализация о наличии короткого замыкания в цепях напряжения. Срабатывание защиты свидетельствует о неисправностях в цепях напряжения проверяемой защиты или ошибках в схеме ее подключения;

- температурная защита каналов тока и напряжения. При перегреве даже одного из каналов, устройство прекращает выдачу тока и напряжения и сигнализирует об этом в виде сообщения на экране компьютера. При выдаче источниками тока и напряжения максимальной выходной мощности время работы непрерывной работы составляет несколько минут;

- защита и сигнализация о неисправностях в линии связи с компьютером. Выдается сообщение о том, что устройство РЕТОМ-61 не подключено;

- каналы напряжения защищены от подачи на них внешнего напряжения, если оно не превышает 380 В.

Для защиты проверяемого оборудования в процессе проверки:

- необходимо использовать программный механизм ограничения максимальных значений тока и напряжения (см. руководство пользователя);

- при больших величинах тестового тока необходимо использовать импульсный режим при автоматическом поиске и задавать минимально достаточные значения времени воздействия;

- для экстренного обнуления всех выходных сигналов служит кнопка аварийного отключения «Оперативное отключение».

### *12.1 Обработка аварий каналов тока*

Защита каналов тока построена на превышении выходного напряжения более 40 В (пиковое значение). Для канала это не является критичным, даже если выдать какой-либо ток на холостой ход, просто тока не будет. Таким образом, при срабатывании защиты внутренний контроллер взводит флаг аварии в канале и передает информацию в компьютер. Последний, в зависимости от программы, выводит на экран соответствующую информацию, например, в программе «Ручное управление источниками ...» в разделе «Статус каналов» (под клеммами Ia Ib Ic) для каждого канала меняется цвет индикаторов с зеленого на красный (рисунок 12.1).

Работать в этом режиме возможно, но при этом не гарантируется точность выдаваемого тока, его вообще может не быть при разомкнутой цепи (холостой ход). И хотя мы не рекомендуем так работать, но в некоторых случаях, это позволяет довести проверку до конца, контролируя ток внешним прибором.

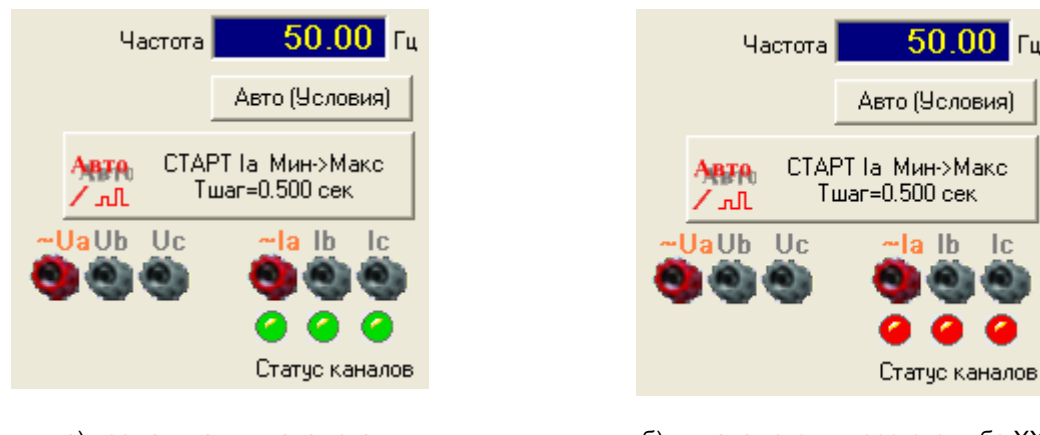

а) нормальная выдача тока «Статуса сигналов» с зелёным цветом б) выдача токов в перегруз либо ХХ «Статуса сигналов» с красным цветом Рисунок 12.1 – Окно программы «Ручное управление..»

В других программах возможен останов испытаний с отображением окна «Авария РЕТОМа – перегрузка Ia Ib Ic» с отображением красных светодиодов (рисунок 12.2), если задать соответствующий режим работы. Возможна работа и без останова испытаний, например, при выдаче тока на заведомо большее омическое сопротивление (в перегруз), в этом режиме окно аварии можно убрать с экрана, поставив соответствующий флаг.

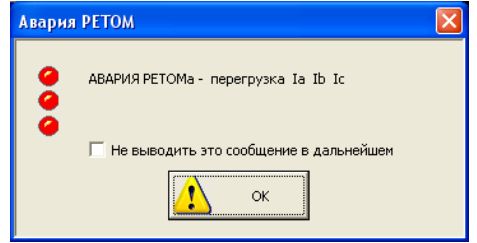

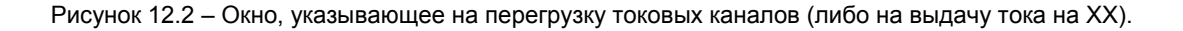

Кроме того, при перегрузке токовых каналов в главном окне программы управления появится соответствующая запись и красный индикатор, сигнализирующий о перегрузке.

#### *12.2 Обработка короткого замыкания или перегрузки в канале напряжения*

Защита в каждом канале напряжения (прежде всего от КЗ) выполнена по уровню выходного тока. Причём уставка максимального значения, при котором срабатывает защита, зависит от выдаваемого диапазона напряжения. До 60 В уставка равна – 1,5 А, а для диапазона от 60 В до 120 В она снижается до 0,75 А. При срабатывании защиты на экран компьютера выдаётся сообщение «КЗ источника напряжения» и указывается конкретный канал на котором это произошло (А, В, или С, или все вместе).

## *12.3 Обработка аварий каналов тока и напряжения при подключении к нагрузке, находящейся под внешним напряжением*

Каждый канал тока и напряжения имеет измерительный орган, меряющий внешний потенциал. В случае присутствия на клемме (тока или напряжения) внешнего напряжения, выдача тока или напряжения будет остановлена и на экран компьютера выдаётся сообщение «На зажимах канала напряжения (тока) фазы А (В или С) присутствует внешнее напряжение».

#### *12.4 Обработка аварий каналов тока и напряжения при перегреве*

При длительной выдаче тока или напряжения на нагрузку возможен перегрев канала, который контролируется специальным органом, меряющим температуру на радиаторах усилителя. В случае перегрева на экран компьютера выдаётся сообщение «Перегрев устройства фазы тока (напряжения) А (В или С)». Стоит отметить, что термическая способность к выдаче максимального тока (36 А) токовых каналов на максимальную нагрузку составляет не менее 40 секунд, а ток в 10 А во всех фазах может выдаваться более 20 минут, что достаточно безопасно для устройств РЗА.

## *12.5 Обработка информации об отсутствии заземления.*

Устройство контролирует состояние заземления и при его отсутствии выдает об этом информацию в нижней левой части строки статуса «Заземление  $\perp$  = 0». При наличии заземления оно равно «1».

Необходимо обратить внимание на заземление еще до начала работ, так как после сборки схемы проверки сигнал земли может поступить от проверяемой аппаратуры, что не правильно, так как не в состоянии обеспечить безопасность при работе с устройством.

# **13 Работа РЕТОМ-61 с блоком преобразователя тока РЕТ-10**

### *13.1 Общие сведения*

Для расширения рабочего диапазона нагрузок с сохранением высокой точности воспроизведения тока, а также для получения большого тока с одного канала тока используется блок однофазного преобразователя тока РЕТ-10. Блок может быть использован и как самостоятельное устройство – в качестве трансформатора тока.

Блок однофазного преобразователя тока РЕТ-10 (далее – блок) выполнен на основе магнитопровода из нанокристаллического сплава с редкоземельными компонентами и является устройством для масштабирования токов с высокой точностью с коэффициентами преобразования тока 10; 5 и 0,1.

Внешний вид блока приведен на рисунке 13.1, а принципиальная схема – на рисунке 13.2.

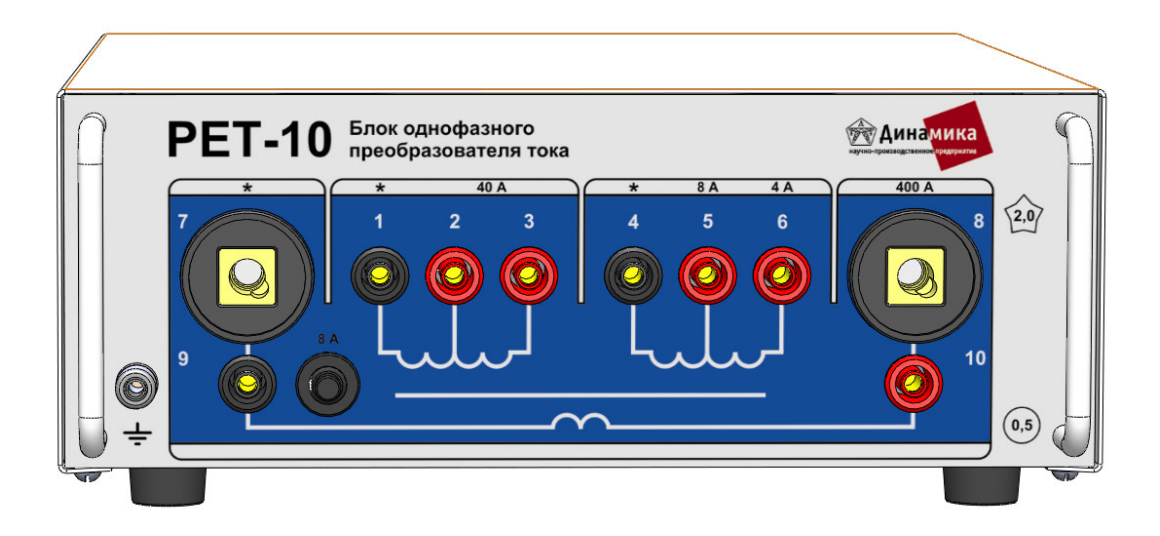

- 1, 3 вход «40 А» (первичная обмотка);
- 2 вывод первичной обмотки, используемый для режима увеличения нагрузочной способности;
- 4, 5 выход «8 А» (вторичная обмотка);
- 4, 6 выход «4 А» (вторичная обмотка);
- 7, 8 выход «400 А» (вторичная обмотка);
- 9,10 дублируют выходы 7 и 8, ток через них ограничен автоматом на 8 А

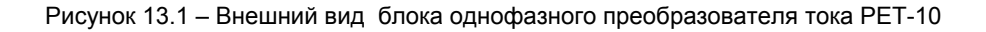

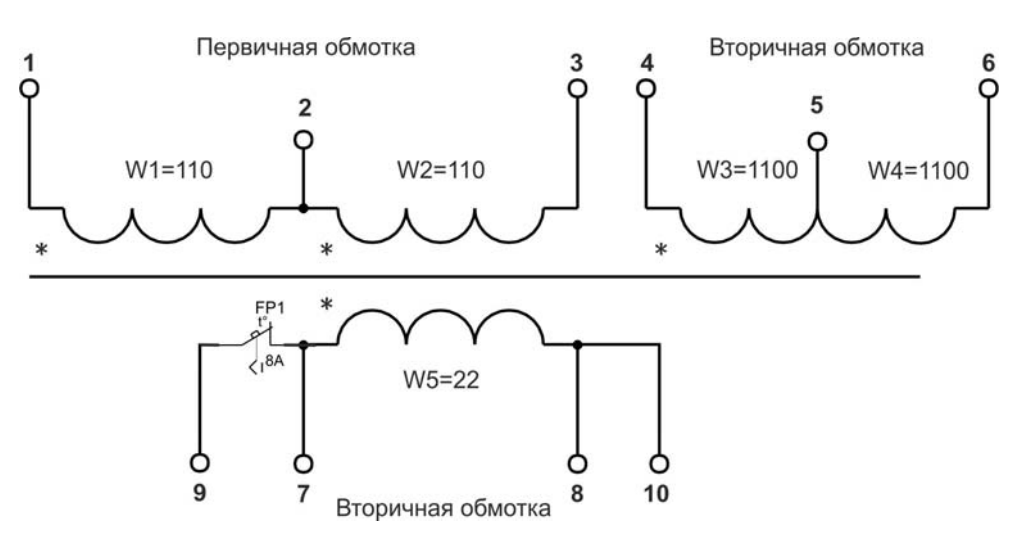

Рисунок 13.2 – Схема электрическая принципиальная блока однофазного преобразователя тока РЕТ-10

# *13.2 Основные технические данные и характеристики*

Основные технические данные и характеристики приведены в таблице 13.1.

Таблица 13.1

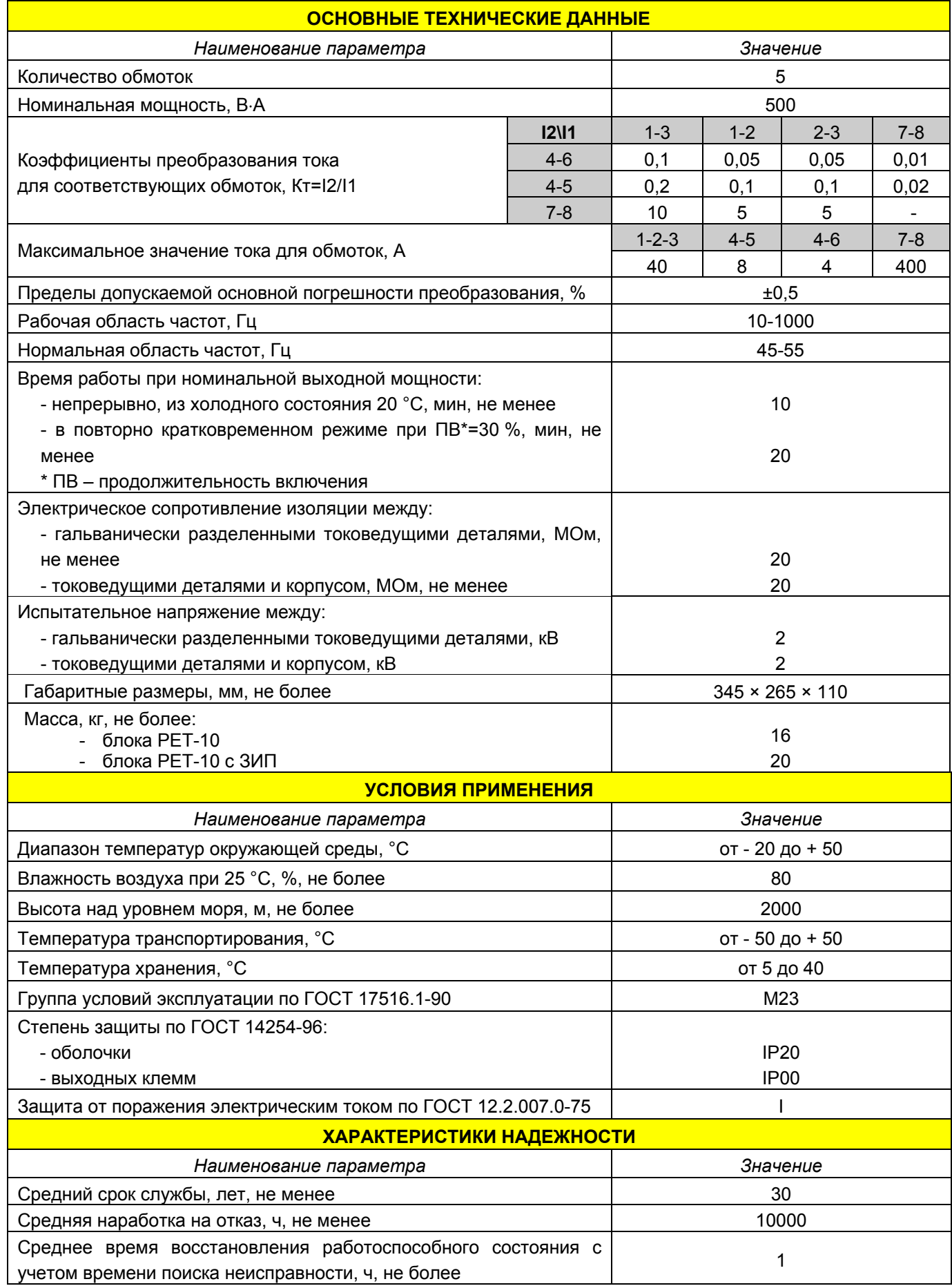

## *13.3 Работа с блоком РЕТ-10*

При использовании блока совместно с устройством РЕТОМ-61 выводы 1-3 обмоток W1+W2 «40 А» блока присоединяют к токовому каналу этого устройства по стандартной схеме, согласно рисунку 13.3а.

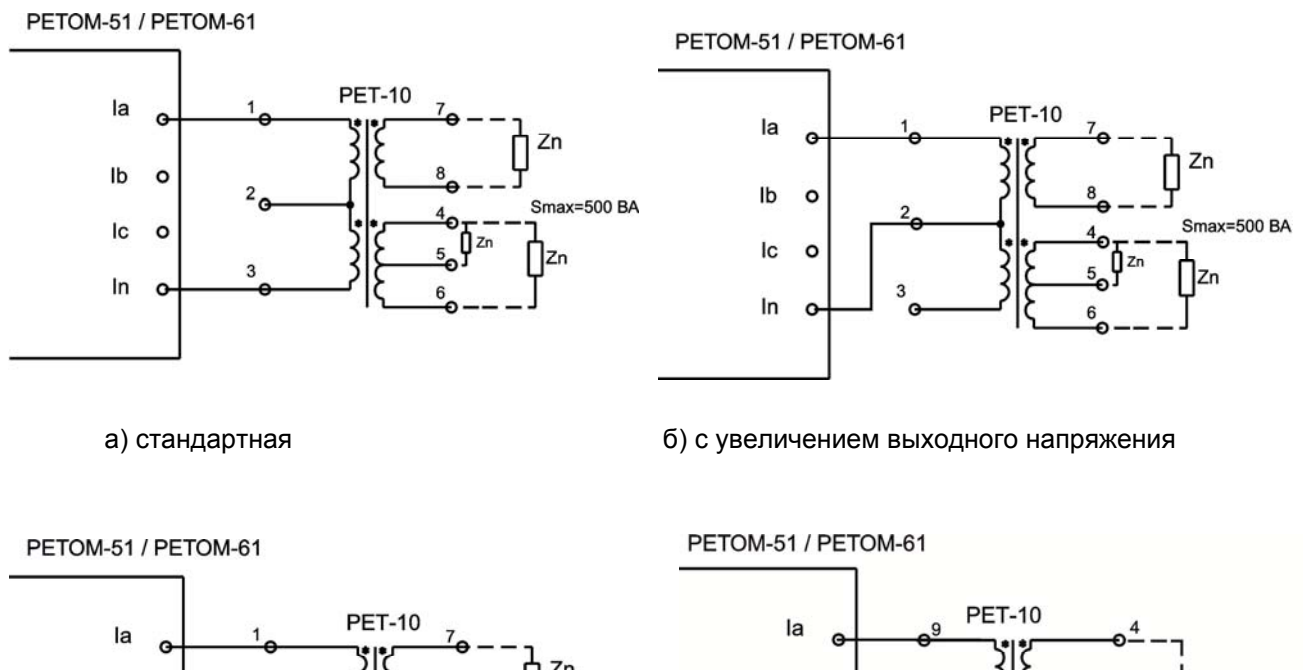

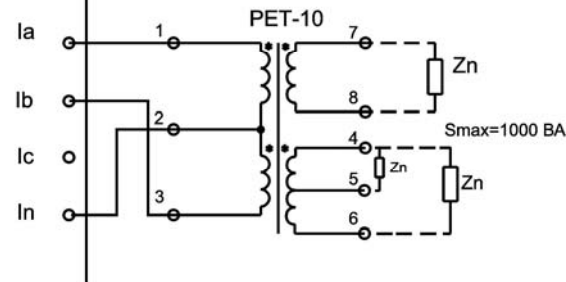

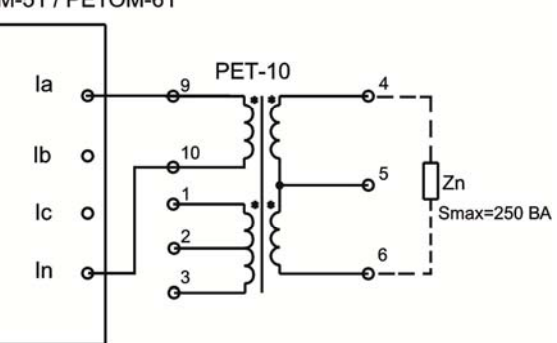

в) с увеличением выходной мощности г) для малых токов

Рисунок 13.3 – Схемы подключения блока РЕТ-10 к устройству РЕТОМ-61 (РЕТОМ-51)

Вторичный ток вычисляется по формуле:

I2=I1\*Кт,

где для выводов 4-6 коэффициент трансформации равен 0,1, а для выводов 7-8 (9-10) коэффициент трансформации равен 10.

Максимальное напряжение на выходных обмотках рассчитывается по формуле:

#### Uвых=Uвх/Кт,

где максимальное значение Uвх токового канала устройства РЕТОМ-61 (РЕТОМ-51) составляет 24 В действующего значения. Следовательно, для 4-6 это не более 240 В, а для выхода 7-8 напряжение не превышает 2,4 В.

При изменении Кт с 0,1 на 0,2 используется ТОЛЬКО обмотка W3 – выводы 4-5. Обмотку W4 НЕ ИСПОЛЬЗОВАТЬ в этом режиме, так как она имеет уменьшенное сечение провода и при большом токе может выйти из строя.

Для увеличения выходного напряжения вдвое (в частности для выхода 4-6 при работе с высокоомной нагрузкой, более 100 Ом) подключается только одна обмотка 1-2 (W1) согласно рисунку 13.3б.

Коэффициент трансформации для выхода 4-6 составит 0,05, а для выхода 7-8 составит 5. При этом выходной ток уменьшается в два раза. Напряжение на выходе 4-6 может достигать 480 В, а для выхода 7-8 напряжение не превышает 4,8 В.

При получении большого тока на W5 необходимо учитывать сопротивление нагрузки. Так при 20 мОм, по стандартной схеме, можно получить ток не более 100-120 А. Чтобы увеличить ток, надо увеличить напряжение на вторичной обмотке, с удвоением мощности. Для этого используется два канала тока согласно рисунку 13.3в, при этом токи должны быть равными и фазный угол между ними должен составлять 180°.

Выводы 9-10 подключены параллельно силовым клеммам 7-8 и используются для контроля напряжения на W5 и для получения очень малых значений тока. В этом случае устройство РЕТОМ-61 подключается на выводы 9-10 обмотки W5, а ток снимается с 4-6. Так можно получить уменьшение тока в 100 раз (см. рисунок 13.3г). Ток через вывода 9-10 ограничен автоматом.

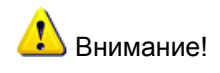

*Присоединение нагрузок к двум выходам РЕТ-10 одновременно недопустимо!* 

*К самостоятельной работе с РЕТ-10 допускается персонал, имеющий квалификационную группу по электробезопасности не ниже третьей в электроустановках до и выше 1000 В.* 

Не прикасаться к клеммам «4 A» и «8 A» при наличии тока на выходах РЕТОМ-61, т.к. между ними *может присутствовать напряжение опасное для жизни – до 500 В.* 

*Не присоединять, разрывать, подключать и т.п. с цепями, присоединенными к выходам РЕТ-10 при наличии тока от устройства РЕТОМ-61.* 

# **14 Работа РЕТОМ-61 с блоком преобразователя напряжения РЕТ-ТН**

## *14.1 Общие сведения*

Блок трехфазного преобразователя напряжения РЕТ-ТН предназначен для расширения функциональных возможностей ИПТК РЕТОМ-61 и позволяет масштабировать трехфазную систему напряжений на выходе устройства с коэффициентами трансформации 5,  $\sqrt{3}$ , 1 и 1/ $\sqrt{3}$ .

Трансформатор в составе блока РЕТ-ТН изготовлен на основе магнитопровода из электротехнической стали. РЕТ-ТН позволяет выдавать напряжения на гальванически разделенные выходы (появляются три гальванически разделенные фазы).

Использование блока трехфазного преобразователя напряжения РЕТ-ТН позволяет осуществлять:

- проверку работоспособности счетчиков электроэнергии с напряжением до 380 В;

- проверку большого класса реле переменного напряжения 380 В;

- проверку устройств блокировки при неисправностях в цепях переменного напряжения путем формирования напряжения «разомкнутого треугольника».

Внешний вид блока и назначение элементов приведены на рисунке 14.1.

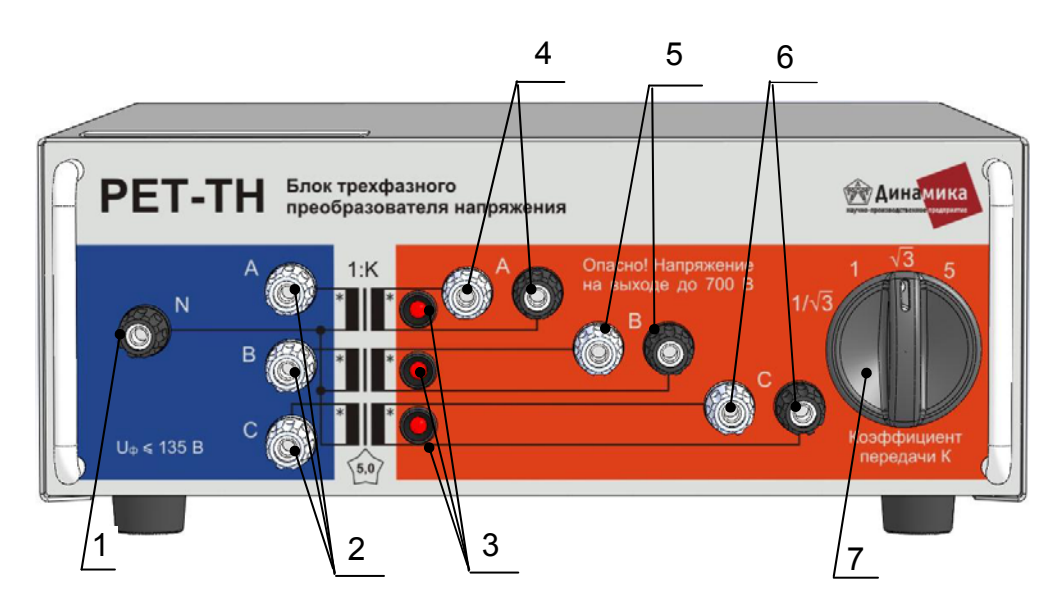

1 – общая клемма *N* (подключается к клемме *UN* РЕТОМ-61);

- 2 входы для подключения фаз РЕТОМ-61;
- 3 индикаторы наличия напряжения на выходе блока;
- 4 выход фазы *А*;
- 5 выход фазы *В*;
- 6 выход фазы *С*;
- 7 переключатель коэффициентов трансформации

Рисунок 14.1 – Внешний вид блока трехфазного преобразователя напряжения РЕТ-ТН

# *14.2 Основные технические данные и характеристики*

Основные технические данные и характеристики приведены в таблице 14.1.

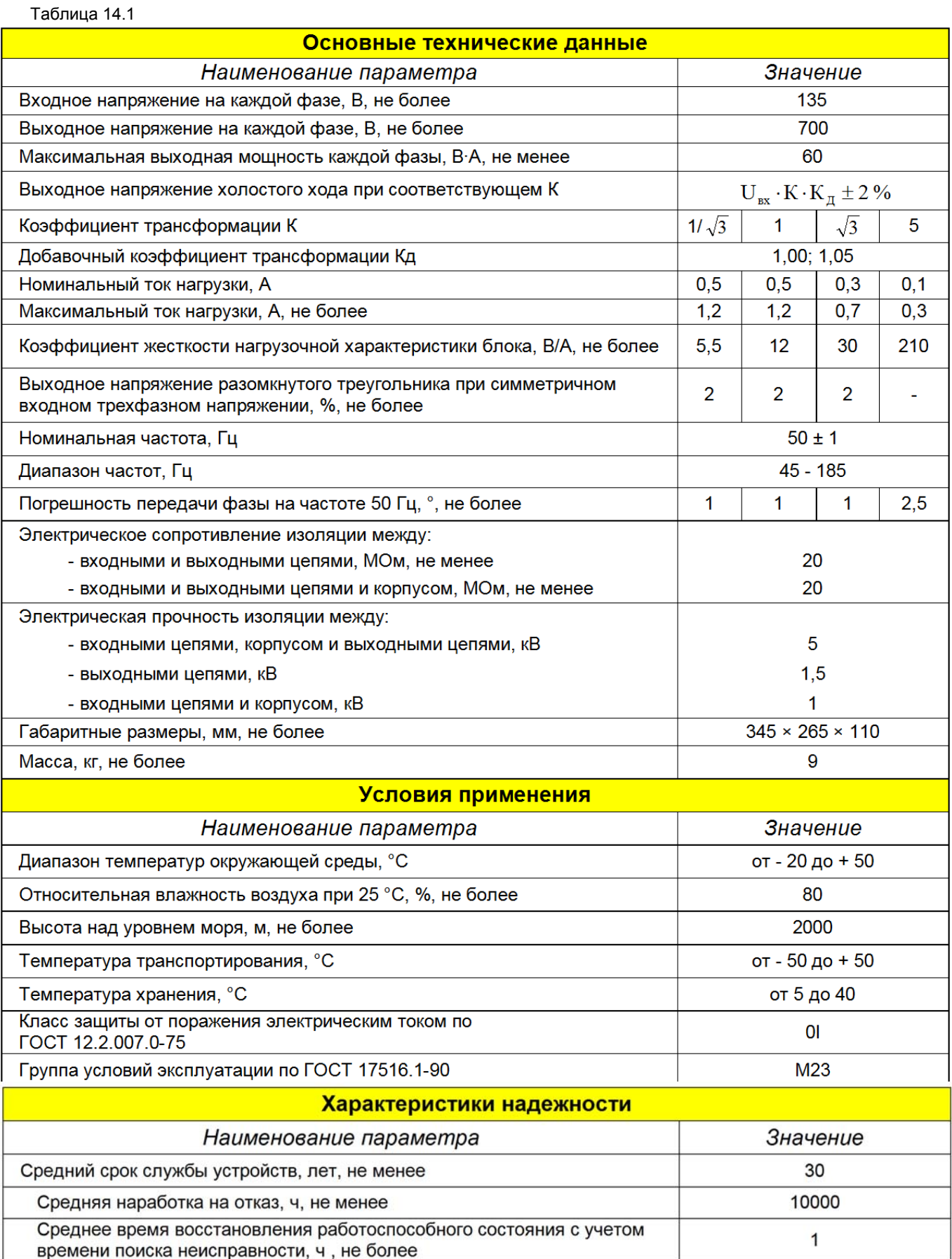

## *14.3 Работа с блоком РЕТ-ТН*

Выходное напряжение с устройства РЕТОМ-61 подается на входы (поз. 1 и 2, рисунок 14.1).

На выходе блока (поз. 4, 5, 6, рисунок 14.1) снимаются гальванически разделенные фазы А, В, С, которые можно соединить по схеме включения «звезда» или «разомкнутый треугольник».

Переключение коэффициентов трансформации производится при помощи переключателя (поз. 7, рисунок 14.1).

На дне блока имеется переключатель добавочного коэффициента трансформации «Кд» (на рисунке 14.1 не показан). Положение «1.00» используется на холостом ходу, положение «1.05» – при номинальном токе нагрузки.

Наличие напряжений на выходах блока индицируется индикаторами (поз. 3, рисунок 14.1).

# *В блоке присутствует опасное для жизни напряжение!*

*К самостоятельной работе с преобразователем допускаются лица, имеющие квалификационную группу по электробезопасности не ниже третьей в электроустановках до и выше 1000 В.* 

*Не прикасаться к выходным клеммам устройства при наличии напряжения на входе РЕТОМ-61, т.к. на нем может присутствовать напряжение опасное для жизни – до 700 В.* 

*Переключение коэффициентов трансформации проводить только при отсутствии напряжения на входах блока (при выключенном устройстве РЕТОМ-61).* 

# **15 Блок расширения входов/выходов РЕТ-64/32**

# *15.1 Общие сведения*

Блок расширения входов/выходов РЕТ-64/32 (далее - блок) предназначен для совместной работы с комплексом программно-техническим измерительным РЕТОМ<sup>™</sup>-61 и обеспечивает дополнительно 64 дискретных входа и 32 дискретных выхода (схема их исполнения аналогична схемам входов и выходов РЕТОМ-61). Конструктивно блок размещен в таком же корпусе, что и РЕТОМ-61 (рисунок 15.1).

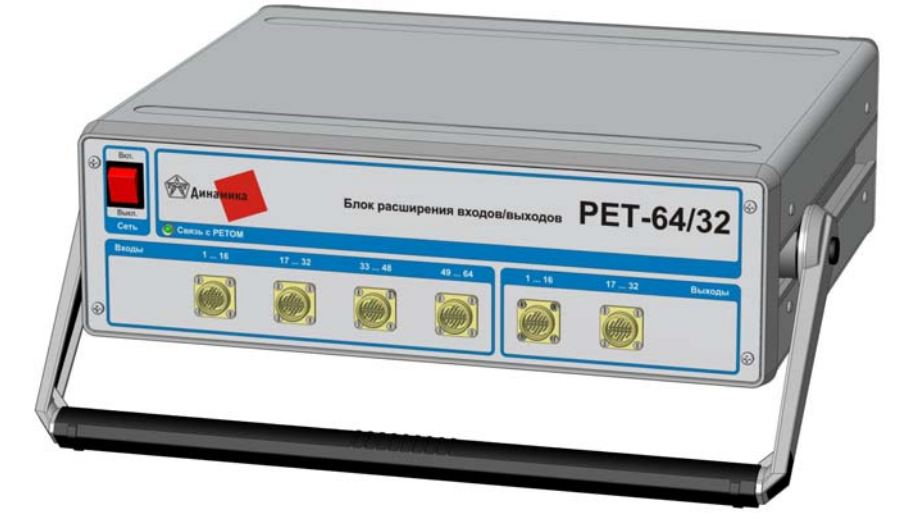

Рисунок 15.1 – Внешний вид блока РЕТ-64/32

# *15.2 Основные технические данные и характеристики*

Основные технические данные и характеристики приведены в таблице 15.1

Таблица 15.1 **ДИСКРЕТНЫЕ ВХОДЫ** Наименование параметра Значение Количество, шт. 64 «сухой» контакт. Тип опрашиваемой цепи контакт под напряжением. транзисторный ключ Напряжение постоянного тока на входе, В, не более 300 Сопротивление входной цепи: - замкнутой, Ом, не более 3500 - разомкнутой, Ом, не менее 6000  $0,4$ Время неопределенности считывания состояния контактов, мс, не более 30 Первоначальный бросок тока, мА, не менее **ДИСКРЕТНЫЕ ВЫХОДЫ** Наименование параметра Значение Количество, шт. 32 Коммутационная способность при активной нагрузке:  $0.1 - 1.2$ 5 - сила постоянного тока. А 300 150 - напряжение постоянного тока, В Коммутационная способность при активной нагрузке: 5 - сила переменного тока. А 400 - напряжение переменного тока, В А Время срабатывания/возврата, мс  $14/5$ Длительно допустимый постоянный ток, А 5

Продолжение таблицы 15.1

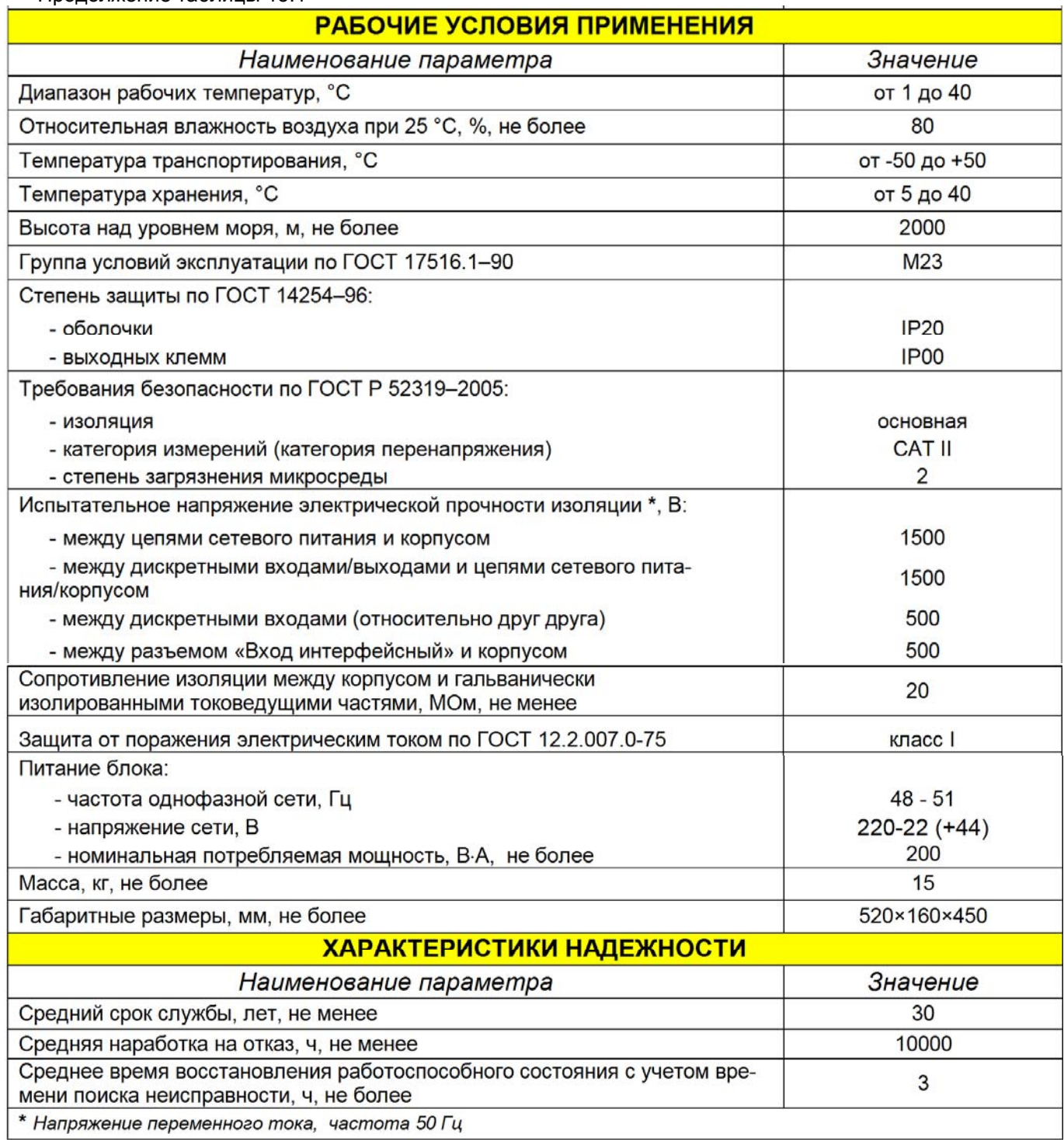

## *15.3 Работа с блоком РЕТ-64/32*

#### *15.3.1 Подключение блока РЕТ-64/32*

Кабель питания 220 В подключается к разъему на задней панели РЕТ-64/32.

Блок подключается специальным кабелем связи КИ-64/32.61 к разъему на передней панели устройства РЕТОМ-61 и к разъему на задней панели РЕТ-64/32.

Подключение производится **при выключенных** устройствах РЕТ-64/32 и РЕТОМ-61. Затем включаются выключатели «СЕТЬ» сначала на РЕТ-64/32, затем на РЕТОМ-61. До начала работы с программой РЕТОМ-61 **блок и устройство должны быть включены**.

Для подсоединения к проверяемому объекту используются кабели (6 шт.), в котором 16 пар, концы которых пронумерованы от 1 до 16, и разъемы на лицевой панели. Кабели универсальны и используются как для входов, так и для выходов.

#### *15.3.2 Отключение блока РЕТ-64/32*

Выключение РЕТ-64/32 производится только после **выхода из программы** РЕТОМ-61.

Отключение кабеля связи производится **при выключенных** РЕТ-64/32 и РЕТОМ-61. При этом порядок их выключения не имеет значения.

#### *15.3.3 Работа с блоком РЕТ-64/32*

При первом включении программного рубильника в любой из программ РЕТОМ-61 на экран выдается всплывающее окно об успешном подключении блока РЕТ-64/32 (в ином случае сообщения не будет).

Состояние всех дискретных входов (16 входов РЕТОМ-61 и 64 входов РЕТ-64/32) можно просмотреть только с помощью дополнительного окна *Входные контакты* (рисунок 15.2), вызываемого из панели инструментов главного окна программы (пиктограмма ).

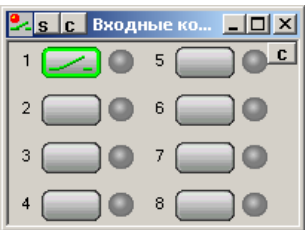

Рисунок 15.2 – Внешний вид дополнительного окна Входные контакты

В этом окне будут отображаться 80 входов.

Их название можно изменить с помощью кнопки *S* в заголовке этого окна. При этом появляется окно *Наименование входов* (рисунок 15.3). В этом окне можно задать имя входа, например, вместо «1» написать «Выходное реле». Эти имена отобразятся в окне *Входные контакты*, что облегчит их анализ, но их не желательно делать длинными, так как там мало места для их размещения. Заданные имена можно сохранить в специальном архиве, считать их из архива или сбросить в исходное состояние.

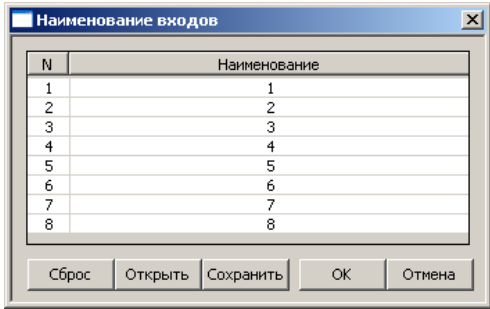

Рисунок 15.3 – Внешний вид окна Наименование входов

В окне *Входные контакты* имеется специальный режим фиксации изменения состояния входа, т.н. «блинкер». При этом цифра соответствующего входа становится жирной и красного цвета (**1**). Это позволяет увидеть даже кратковременные изменения их состояния. Сброс этой индикации (возврат «блинкеров» в исходное состояние) производится кнопкой *C* в заголовке окна.

Все 64+16 входа всегда доступны для контроля и выбора одного «активного» контакта для фиксации выдаваемой в этот момент величины тока, напряжения, угла, частоты или времени срабатывания (возврата).

В *Ручном управлении токами и напряжения* выбор активного контакта (окаймлен зеленой рамкой), с номером больше 8 осуществляется только в дополнительном окне *Входные контакты*. Для этого выполняется клик мышки на соответствующем входе. Для изменения состояние выходного контакта осуществляется нажатием на пиктограмму соответствующего реле, если он не запрограммирован (для режима секундомера, тогда реле обрамлено зеленой рамкой и не доступно для нажатия-изменения текущего состояния), т.е. находится в режиме *Выключен*.

В программе *Секундомер-регистратор* выбор активного входа осуществляется из самой программы в поле выбора контакта останова. Работу выходных контактов необходимо программировать только в окне «Настройка выходных реле», а в процессе выдачи возможен лишь визуальный контроль текущего состояния входов/выходов в этих дополнительных окнах.

Управление всеми дискретными выходами (8 реле РЕТОМ-61 и 32 реле РЕТ-64/32) производится с помощью дополнительного окна *Выходные контакты* (рисунок 15.4) из панели инструментов главного окна программы (пиктограмма $\angle$ ).

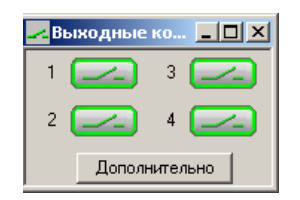

Рисунок 15.4 – Внешний вид окна Выходные контакты

В этом окне будут отображаться 32+8 выходных реле. Их наименование и логику их работы можно изменить с помощью кнопки *Дополнительно*. Открывается окно *Настройка выходных контактов* (рисунок 15.5).

| Настройка выходных контактов<br>$\boldsymbol{\times}$ |                 |                  |                   |                                                                                              |              |  |  |  |
|-------------------------------------------------------|-----------------|------------------|-------------------|----------------------------------------------------------------------------------------------|--------------|--|--|--|
| Ν                                                     | Тип             | Твкл, с          | Твыкл, с          | Режим                                                                                        | Наименование |  |  |  |
| 2<br>3                                                | HΟ<br>НO<br>HO. | ΩĤ<br>n n<br>n n | 0.0<br>0.0<br>0.0 | <b>Burmonou</b><br>ЕВыключен,                                                                |              |  |  |  |
| 4                                                     | НŪ              | n n              | 0.0               | От начала цикла<br>От начала КЗ                                                              |              |  |  |  |
|                                                       |                 |                  |                   | От начала паузы<br>От актив вх конт.                                                         |              |  |  |  |
|                                                       | Сброс           | Открыть          |                   | РПО от актив.вх.конт.(НО)<br>Сохранить РПВ от актив. вх. конт. (НЗ)<br>РПВ от контакта 2(HO) | Применить    |  |  |  |

Рисунок 15.5 – Внешний вид окна Настройка выходных контактов

*ВНИМАНИЕ! В одном цикле выдачи можно управлять не более восьми выходными реле.* 

# **16 Блок временной GPS-синхронизации РЕТ-GPS**

## *16.1 Общие сведения*

Блок временной GPS-синхронизации РЕТ-GPS (далее – блок) предназначен для дистанционной синхронизации выдаваемых сигналов двух и более комплексов РЕТОМ-61 посредством GPS-связи. Это может использоваться для одновременного управления двумя комплексами РЕТОМ-61 подключенных по концам линий. Например, при проверке дифференциально-фазных защит, где применение такой синхронизации позволит быстро и точно осуществлять проверку органа сравнения фаз, угла блокировки, снятие фазной характеристики.

## *16.2 Основные технические данные и характеристики*

Основные технические данные и характеристики приведены в таблице 16.1.

Таблица 16.1

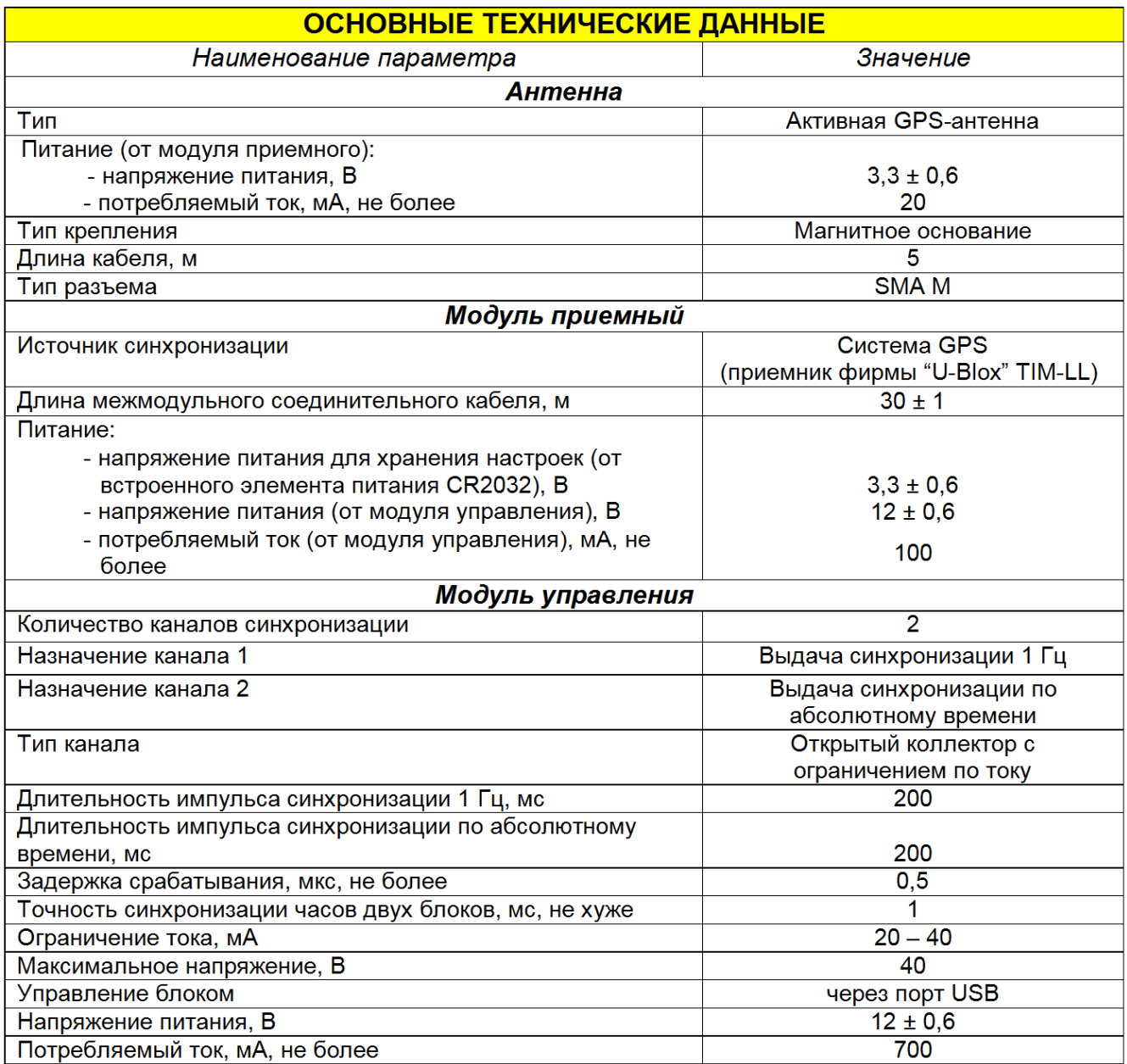

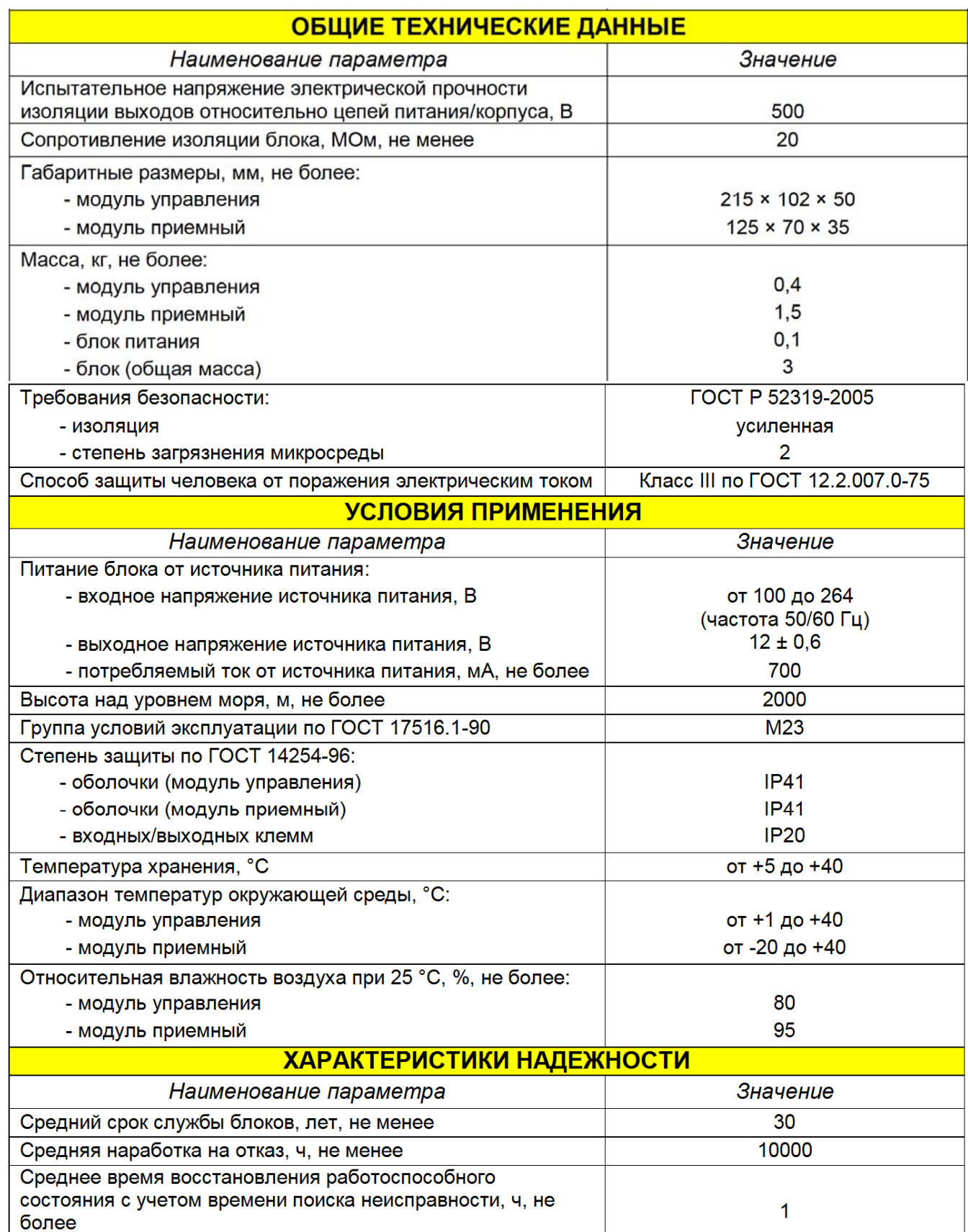

Внешний вид блока приведен на рисунке 16.1.

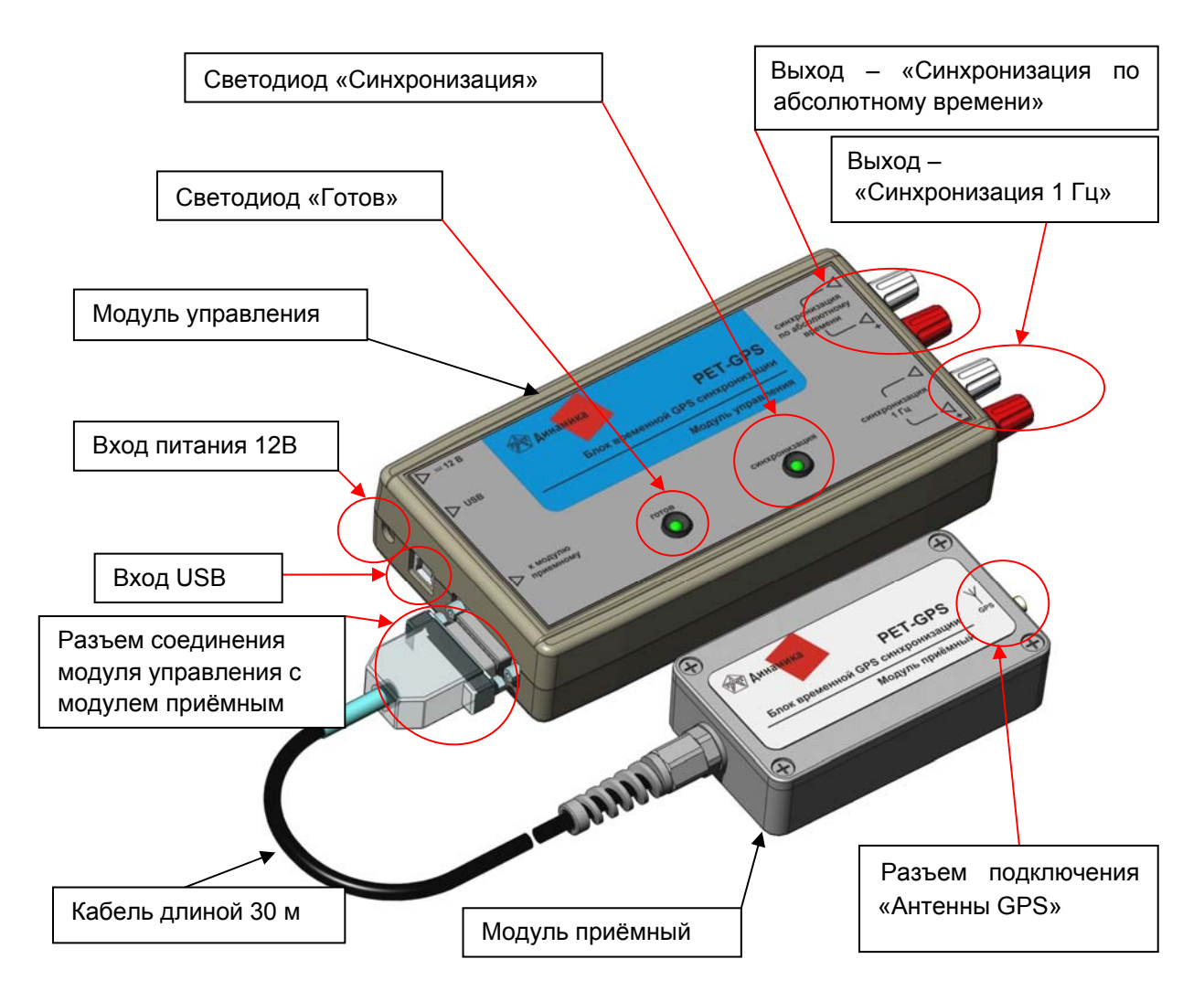

Рисунок 16.1 – Внешний вид блока РЕТ-GPS

Выходы *Синхронизация по абсолютному времени* и *Синхронизация 1 Гц* представляют собой транзисторы с открытым коллекторным выходом с ограничением по току. Каналы гальванически разделены между собой и от устройства.

Разъем подключения *Антенны GPS* предназначен для подключения унифицированной GPS-антенны (из комплекта поставки блока РЕТ-GPS).

Порядок подключения блока:

- соединить модуль управления и модуль приемный;

- подключить антенну к модулю приёмному (это обязательно делается до подачи питания на модуль управления);

- подключить блок питания к модулю управления, и включить его в сеть;

- подключить модуль управления к компьютеру через USB-кабель;

- при первом включении необходимо установить драйвер устройства USB (стандартная процедура установки посредством «мастера подключений», который запускается операционной системой Windows при обнаружении нового устройства). Имя файла – *atm6124 set.inf*, файл находится в каталоге программы РЕТОМ-61. После установления драйвера появляется новое устройство в *Диспетчере устройств -> Модемы* - > *ATMEL AT 91 USB serial emulation*;

- подключить *выход 1* блока к устройству РЕТОМ-61 на дискретный вход *№8*, соблюдая полярность;

- если требуется режим запуска по абсолютному времени, то подключить *выход 2* блока к устройству РЕТОМ-61 на свободный дискретный вход (или исходя из рекомендаций программы РЕТОМ-61) соблюдая полярность.

#### *Примечания*

*1* Драйвер корректно устанавливается на компьютерах с установленной ОС (одной из следующих) - Windows-2000 (SP3 и выше), Windows-XP Home (c SP2 и выше), Windows-XP Professional (c SP2 и выше), Windows-Vista.

*2* Блок РЕТ-GPS может работать и без связи с компьютером*.* При сопровождении 3 и более спутников блок генерирует импульсы 1 Гц (иначе они не генерируются). Соответственно, можно не устанавливать драйвер связи и не запускать программу управления блоком РЕТ-GPS. Контроль синхронизации можно осуществлять по переключению 8-го дискретного входа РЕТОМ-61 с частотой 1 Гц в программе ручного управления источниками тока и напряжения (8-й вход РЕТОМ-61 должен быть подключен кабелем с соблюдением полярности к выходу *Синхронизация 1 Гц* блока РЕТ-GPS). При отсутствии мигания 8-го дискретного входа синхронизация отсутствует (сопровождения менее 3 спутников).

*ВНИМАНИЕ! При работе с блоком РЕТ-GPS компьютер должен иметь свободный USB-порт.* 

Антенну для прямой видимости орбитальных спутников GPS необходимо располагать на открытом участке свободном от металлоконструкции зданий, особенно многоэтажных, которые существенно ослабляют сигналы спутников.

Программа управления блоком РЕТ-GPS входит в стандартный пакет программ РЕТОМ-61 и устанавливается вместе с пакетом программ РЕТОМ-61.

При использовании РЕТОМ-61 совместно с блоком РЕТ-GPS сначала запускается основная программа РЕТОМ-61 (см. рисунок 16.2).

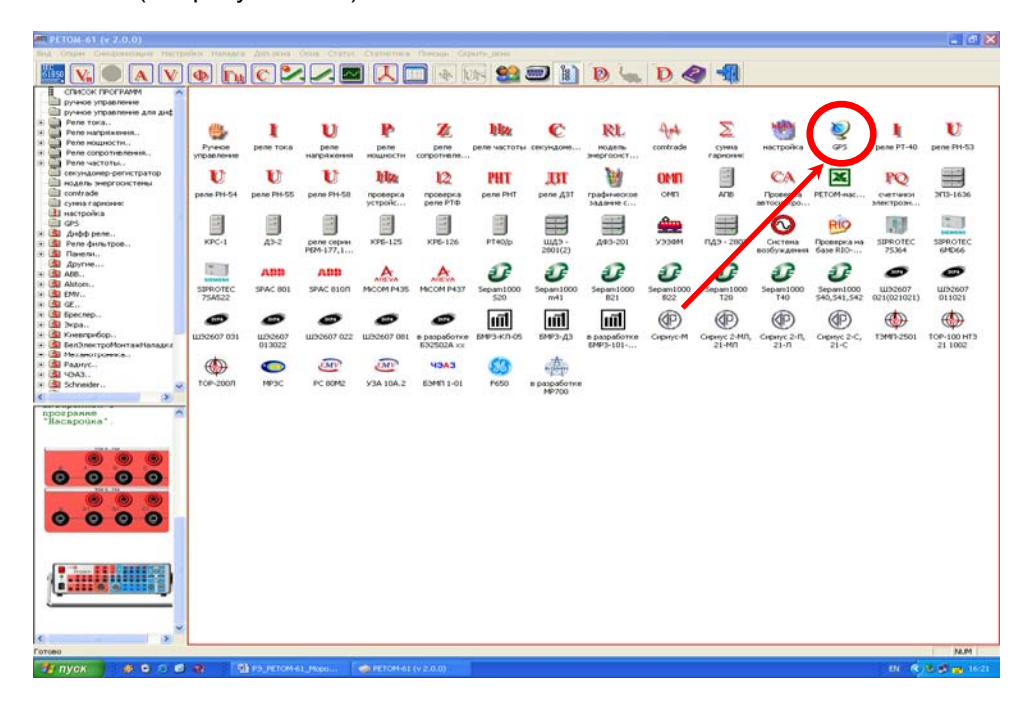

Рисунок 16.2

Выбираем программный модуль «GPS» – иконка в списке программных модулей, при этом открывается окно управления блоком РЕТ-GPS (см. рисунок 16.3).

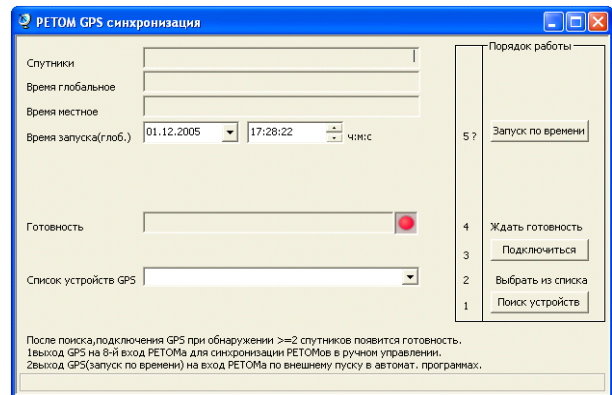

Рисунок 16.3

Порядок работы:

- 1) Нажать кнопку *Поиск устройств*. При обнаружении устройств GPS заполнится список.
- 2) Выбрать из списка нужное, если подключено несколько устройств. В списке из COM-портов (USB-порт определяется как COM-порт) выбрать COM-порт *«Modem device (GPS) – ATMEL CORPORATION».*
- 3) Нажать кнопку *Подключиться*. После подключения будут обновляться поля: *Спутники* опорные спутники, сигнал которых принимается устройством GPS, *Время глобальное* - время по Гринвичу (это время само подстроится под правильное значение через несколько минут после обнаружения спутников), *Время местное* - время установленное на компьютере, *Готовность* готов при обнаружении 2-х и более спутников.
- 4) Дождаться появления индикатора *Готовность* (индикатор изменит цвет с красного на зеленый). **Время ожидания может достигать нескольких минут!**
- 5) Подключить выход 1 блока к устройству РЕТОМ-61 на дискретный вход №8, соблюдая полярность.
- 6) Выбрать в меню основного окна пункт *Синхронизация Синхронизация с сетью Включена по 8 контакту*. В заголовок главного окна добавится строка - *Синхронизация через блок синхронизации активирована*.
- 7) Запустить модуль ручного управления. Только в этой программе все выдаваемые РЕТОМ-61 сигналы будут синхронизированы 1 секундными импульсами (длительность импульса порядка 0,2 с). Эти импульсы будут отображаться как замыкание 8-го дискретного входа.

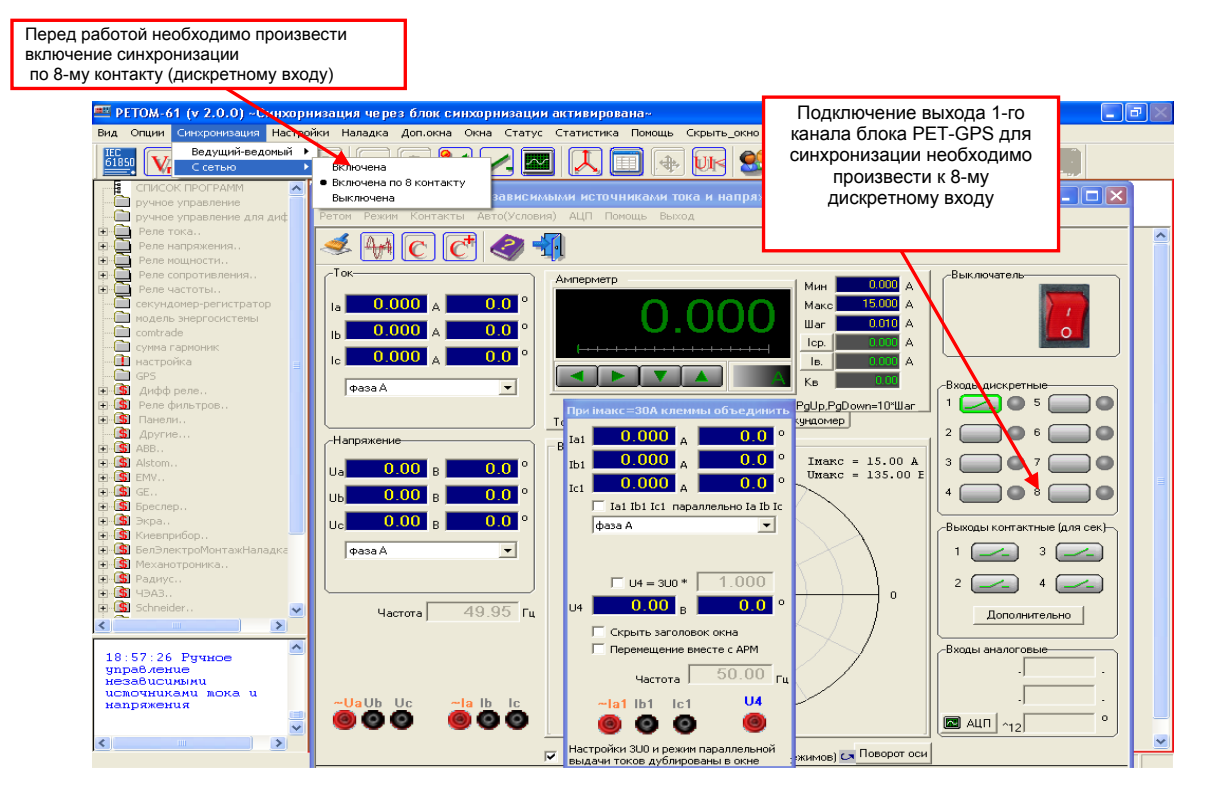

Рисунок 16.4

8) Для запуска по астрономическому времени задать дату и время (по Гринвичу) и нажать кнопку *Запуск по времени*. Запустить одну из программ имеющих *Внешний пуск* – *Секундомеррегистратор*, *Модель энергосистемы*, *Comtrade*, *Сумма гармоник* или *Графическое задание сигналов*. Подключить выход 2 блока к устройству РЕТОМ-61 на выбранный в программе номер входа РЕТОМ-61 для внешнего пуска (например, 7). Нажать кнопку *Старт*. Устройство РЕТОМ-61 подготовится к работе, но будет ожидать внешнего пуска по дискретному входу от 2-го канала блока РЕТ-GPS в заданное время по Гринвичу.

Пример настройки программы *Секундомер-регистратор* приведен на рисунке 16.5.

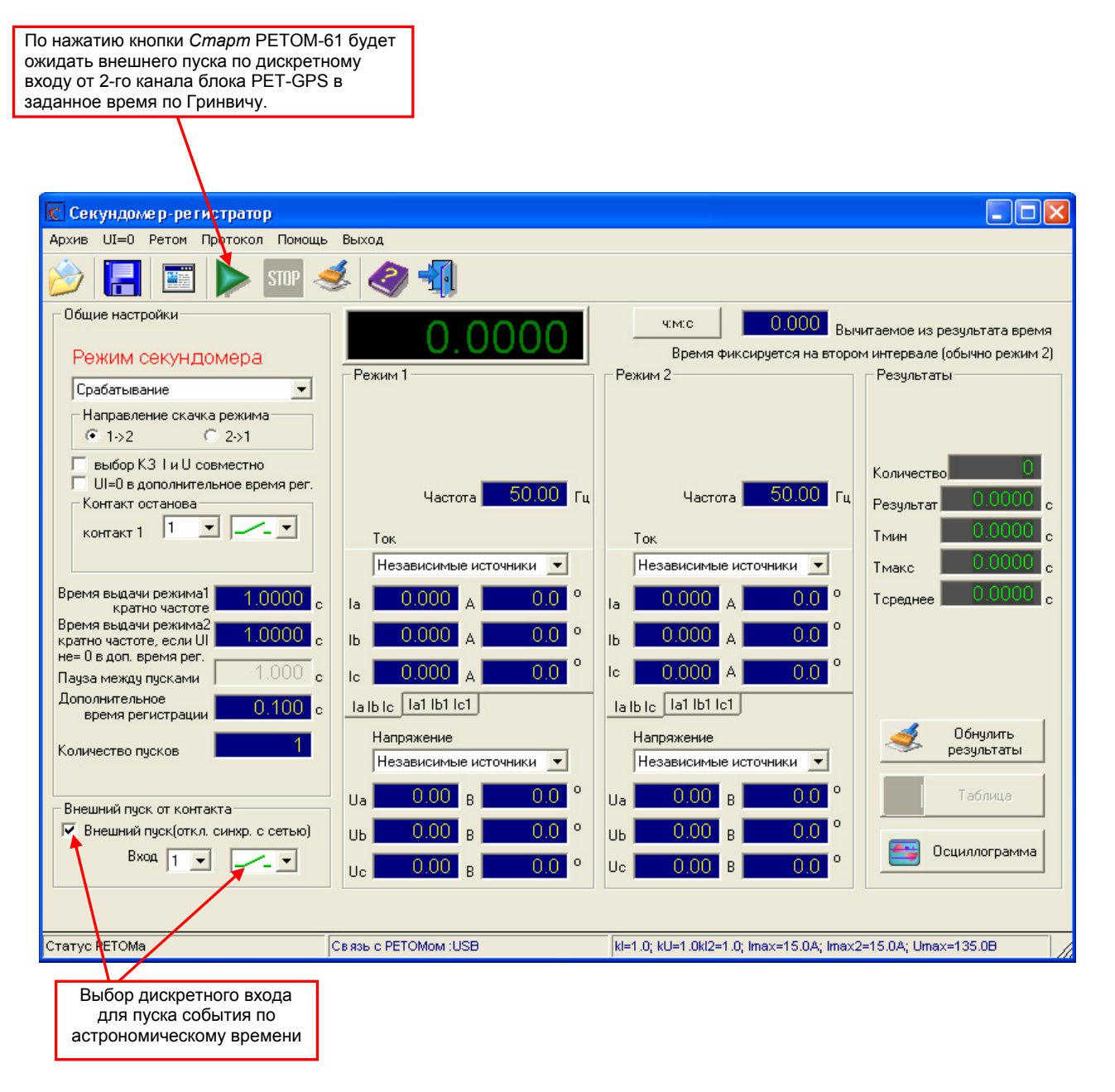

Рисунок 16.5

Режим «Синхронизация 1Гц» используется при проведении работ по двум концам линии панели, например ДФЗ-201, по проверке органа сравнения фаз и определения угла блокировки, когда необходимо в длительном режиме выдавать токи по двум концам и изменять угол (фазу) между ними.

Режим «Синхронизация по абсолютному времени» используется в случаях, когда необходимо моделирование какого либо процесса, например, внешнего или внутреннего КЗ для линии.

# **18 Поверка комплекса**

Комплекс программно-технический измерительный РЕТОМ-61, находящийся в эксплуатации, должен подвергаться периодической поверке. Периодичность поверок устанавливается потребителем в зависимости от интенсивности использования комплекса, но не реже 1 раза в 2 года.

Поверка проводится по методике поверки БРГА.441323.028 МП.

# **19 Возможные неисправности и способы их устранения**

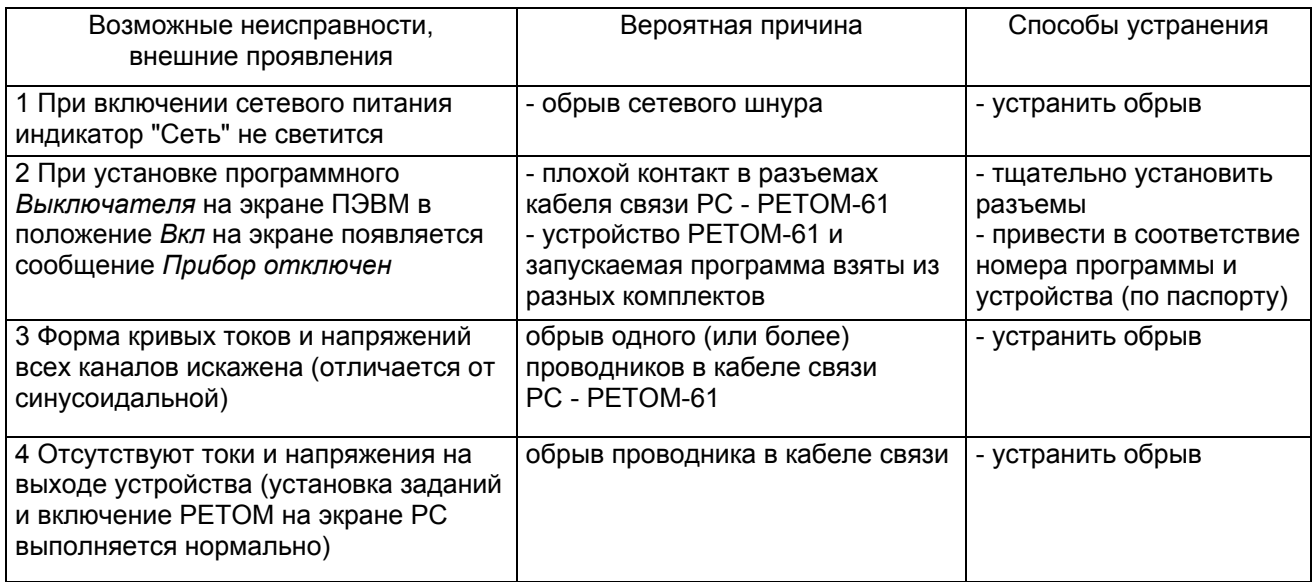

## **20 Правила хранения и транспортирования**

Хранение устройств до ввода в эксплуатацию должно осуществляться в помещениях при температуре окружающего воздуха от 5 до 40 °С и относительной влажности до 80 % при плюс 25 °С.

В помещениях для хранения содержание пыли, паров кислот и щелочей, агрессивных газов и других примесей, вызывающих коррозию, не должно превышать содержания коррозионноактивных агентов атмосферы типа I по ГОСТ 15150-69.

Транспортирование устройств может осуществляться закрытым автомобильным, железнодорожным и воздушным транспортом. При перевозках по железной дороге вид отправки – грузобагаж. При перевозках самолетом устройство должно быть размещено в отапливаемых герметизированных отсеках.

Значения климатических и механических воздействий при транспортировании должны соответствовать группе 2 по ГОСТ 22261-94.

# **21 Сведения об утилизации**

Материалы и комплектующие, используемые при изготовлении устройства РЕТОМ-61, не оказывают вредного влияния на окружающую среду. Требования обеспечиваются схемотехническими решениями и конструкцией устройства.

Особые требования к утилизации устройства РЕТОМ-61 не предъявляются.

# **Приложение А Комплект аксессуаров КА-61**

В комплект аксессуаров КА-61 входит набор основных и вспомогательных кабелей и соединителей, используемых для подключения устройства РЕТОМ-61 к различным проверяемым устройствам РЗА.

Использование силовых и информационных кабелей позволяет легко производить подключение к проверяемым панелям РЗА, при этом значительно уменьшается вероятность ошибок при монтаже. Большое количество одновременно обрабатываемых выходных сигналов от панели РЗА позволяет не только увидеть всю картину работы сложных систем релейной защиты, но и уменьшить количество коммутаций во время работы. А возможность одновременно управлять большим количеством дискретных сигналов позволяет имитировать практически все возможные ситуации в работе защиты, тем самым упрощается диагностика практически любого по сложности устройства РЗА.

На многих кабелях для повышения электробезопасности используются специальные выводы, не имеющие открытых токоведущих частей, поэтому для подключения их к проверяемым объектам, необходимо использовать различные соединители или переходники.

Кабели общего назначения предназначены для подключения простых реле.

Сумматоры предоставляют возможность объединить токовые каналы различным способом и получить ток максимально возможной величины.

В таблице А.1 приведен перечень комплекта аксессуаров КА-61 и его описание.

Таблица А.1

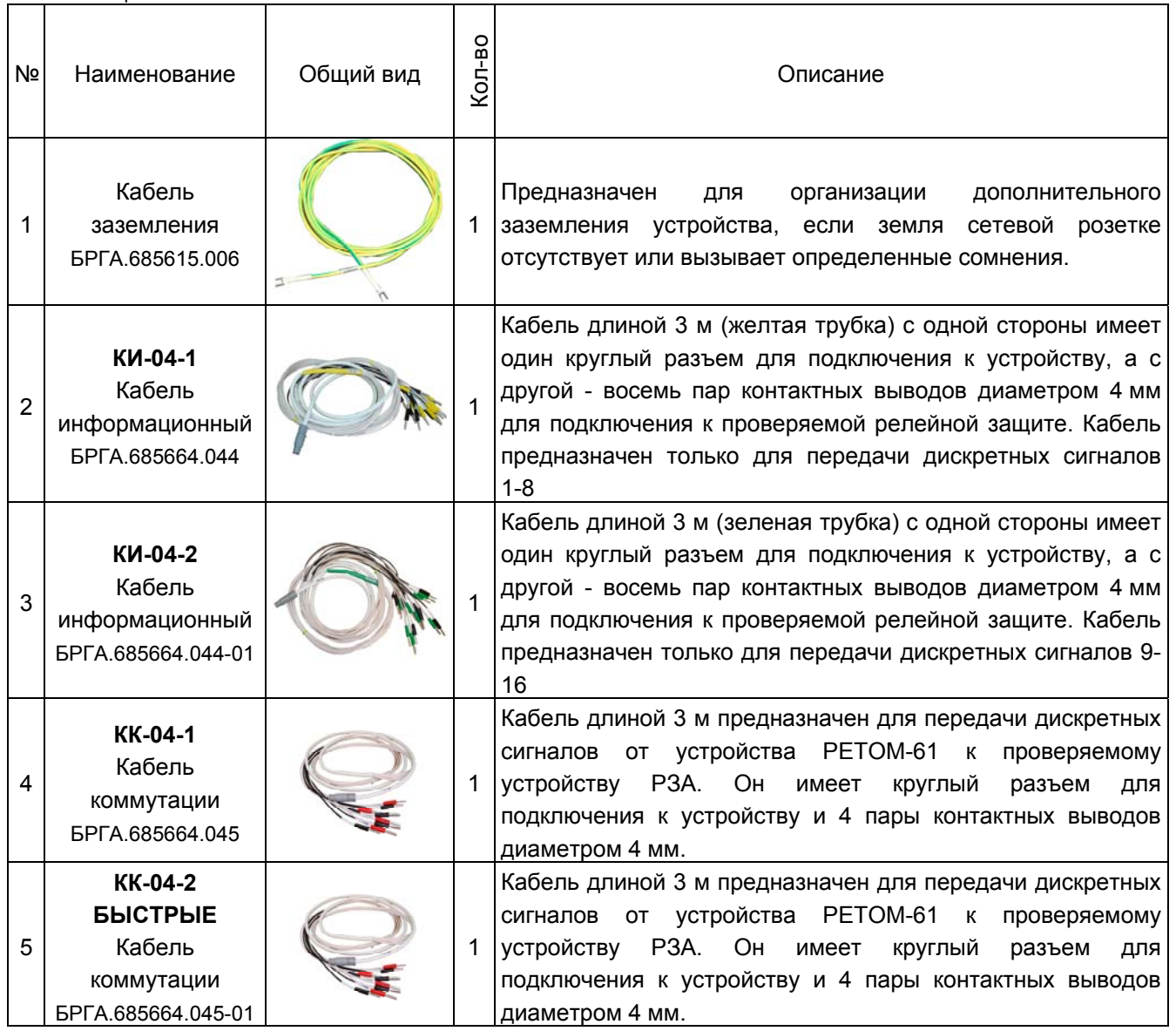

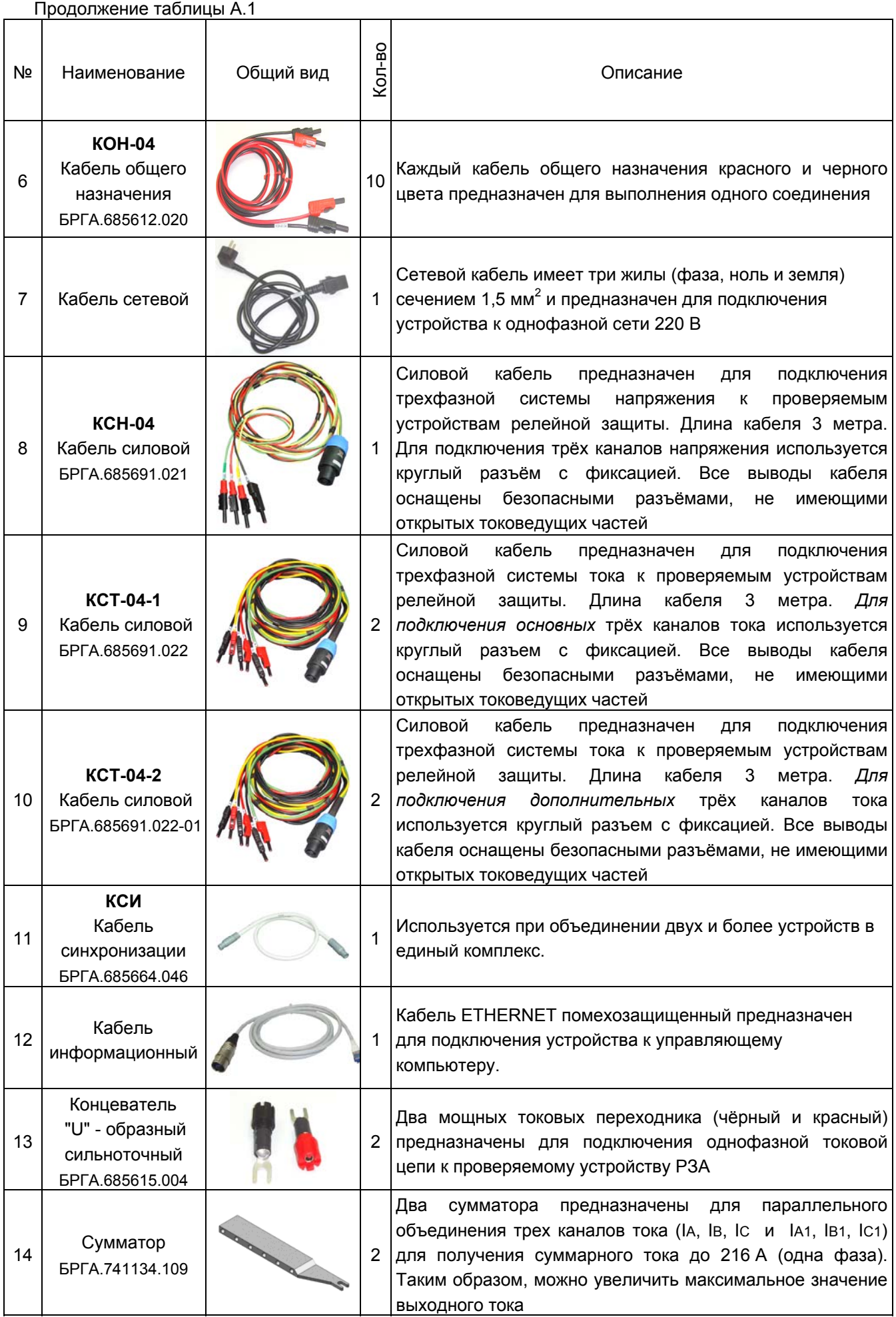

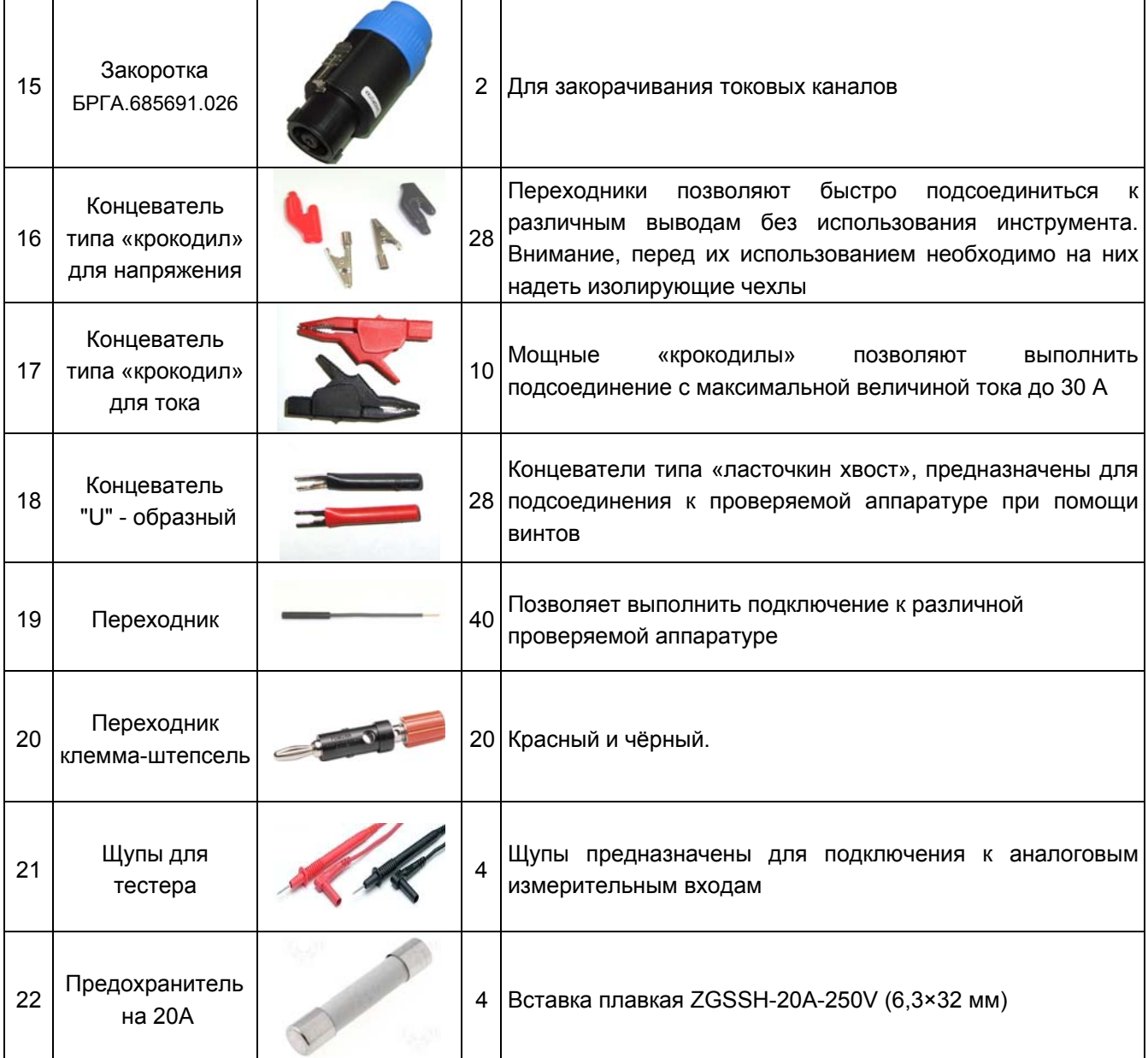

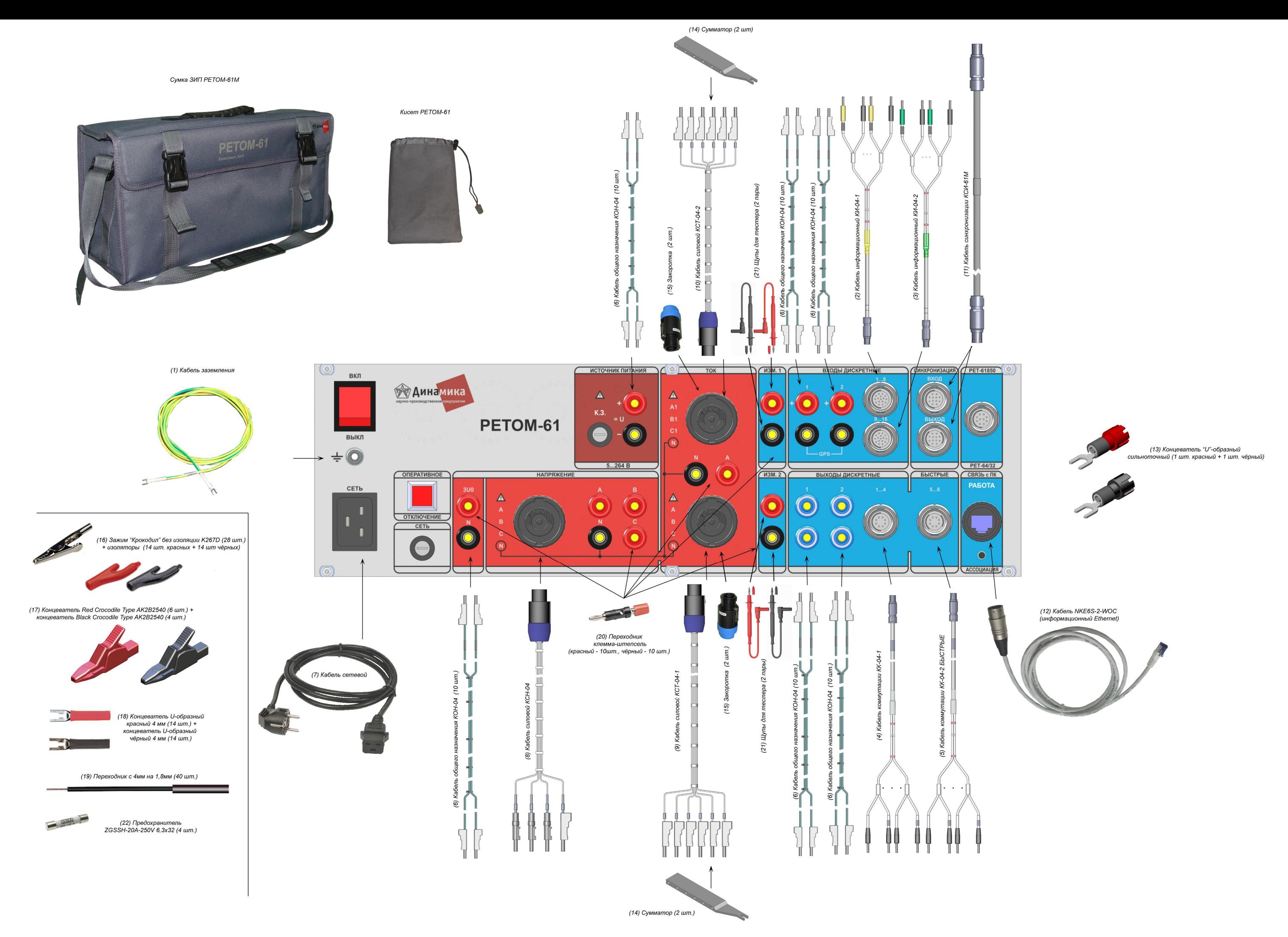

Рисунок А.1 - Комплект аксессуаров КА-61

# **Приложение Б Специализированные программы**

Таблица Б.1 – Специализированые программы

![](_page_49_Picture_779.jpeg)

![](_page_50_Picture_377.jpeg)